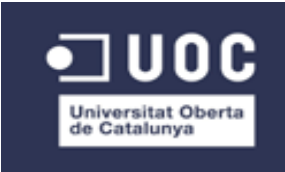

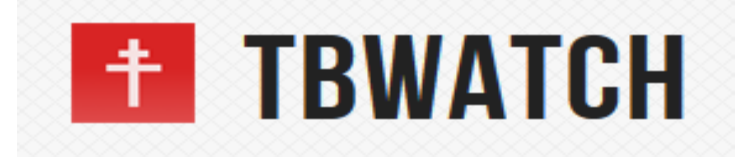

# **Màster oficial en programari lliure. Especialització en Administració web i comerç electrònic. Tema: Ampliació del portal tbwatch.org**

**Autora del projecte: Ana Martí i Gómez Tutora TBWATCH.ORG: Cristina Vilaplana Tutor UOC: Francisco Javier Noguera Otero Berlín, gener de 2014**

# <span id="page-2-1"></span> $L$ llicència<sup>[1](#page-2-0)</sup>

#### **Creative Commons**

# **Reconeixement – No Comercial -Compartir Igual 3.0 Espanya (CC BY-NC-SA 3.0 ES)**

Això és un resum fàcilment llegible del text legal (la llicència completa) disponible en els idiomes següents: [Aranès](http://creativecommons.org/licenses/by-nc-sa/3.0/es/legalcode.oci) [Asturià](http://creativecommons.org/licenses/by-nc-sa/3.0/es/legalcode.ast) [Basc](http://creativecommons.org/licenses/by-nc-sa/3.0/es/legalcode.eu) [Castellà](http://creativecommons.org/licenses/by-nc-sa/3.0/es/legalcode.es) [Català](http://creativecommons.org/licenses/by-nc-sa/3.0/es/legalcode.ca) [Gallec](http://creativecommons.org/licenses/by-nc-sa/3.0/es/legalcode.gl)

#### **Sou lliure de:**

- copiar, distribuir i comunicar públicament l'obra
- fer-ne obres derivades

### **Amb les condicions següents:**

- **Reconeixement**
- **No comercial**
- **Compartir Igual**

<span id="page-2-0"></span><sup>1</sup> Text extret íntegrament de la pàgina

<http://creativecommons.org/licenses/by-nc-sa/3.0/es/deed.ca>

# <span id="page-3-2"></span>**Resum del projecte**

Aquest projecte és l'ampliació d'un projecte ja existent, el porta[l](file:///tmp/%20tbwatch.org) [tbwatch.org.](file:///tmp/%20tbwatch.org) Durant aquesta segona fase d'implementació es vol assolir millores en algunes funcionalitats tant a nivell de continguts, de processos com de control d'usuaris. Més endavant ens centrarem en aquestes tasques a realitzar, les opcions que ens ofereix el sistema per a fer-ho i la valoració de viabilitat d'aquestes.

El portal tbwatch.org que va néixer la primera meitat del 2012 es gestionat mitjançant el gestor de continguts open source DRUPAL<sup>[2](#page-3-0)</sup>. En aquella primera fase d'implementació es va decidir el CMS amb el qual es volia treballar i es va instal·lar el servidor. Ens basarem doncs en el CMS Drupal per ampliar les funcionalitats i millores indicades per la tutora de pràctiques externes juntament amb el tutor de la UOC. La connexió al servidor que allotja el projecte es realitza mitjançant el protocol segur ssh<sup>[3](#page-3-1)</sup>. En un dels primers contactes telemàtics se'ns facilita les claus d'accés del servidor i les claus del compte de l'administrador del CMS.

Cal afegir que totes les tasques a realitzar durant les pràctiques poden ferse de manera remota i no es preveu la necessitat de contactar als tutors de manera física. Tota la comunicació és realitzarà per via telemàtica. En cas d'urgència o dubtes però no es desestima aquest contacte.

<span id="page-3-0"></span><sup>2</sup><https://drupal.org/>

<span id="page-3-1"></span><sup>3</sup> [http://en.wikipedia.org/wiki/Secure\\_Shell](http://en.wikipedia.org/wiki/Secure_Shell)

# **Taula de Continguts**

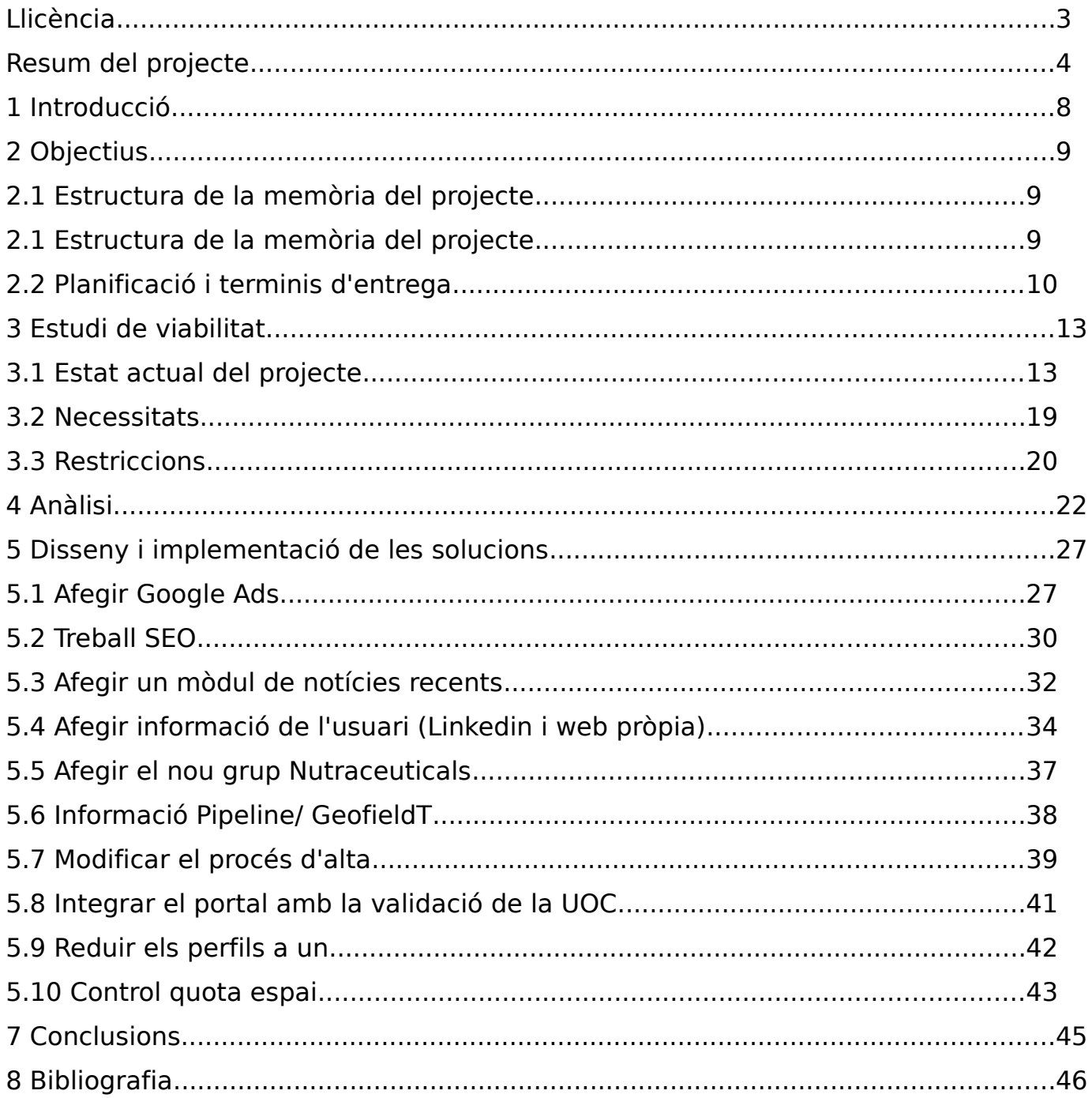

# Taula de figures

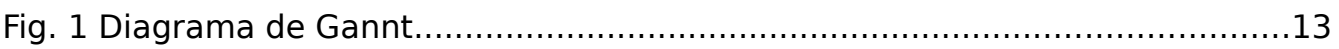

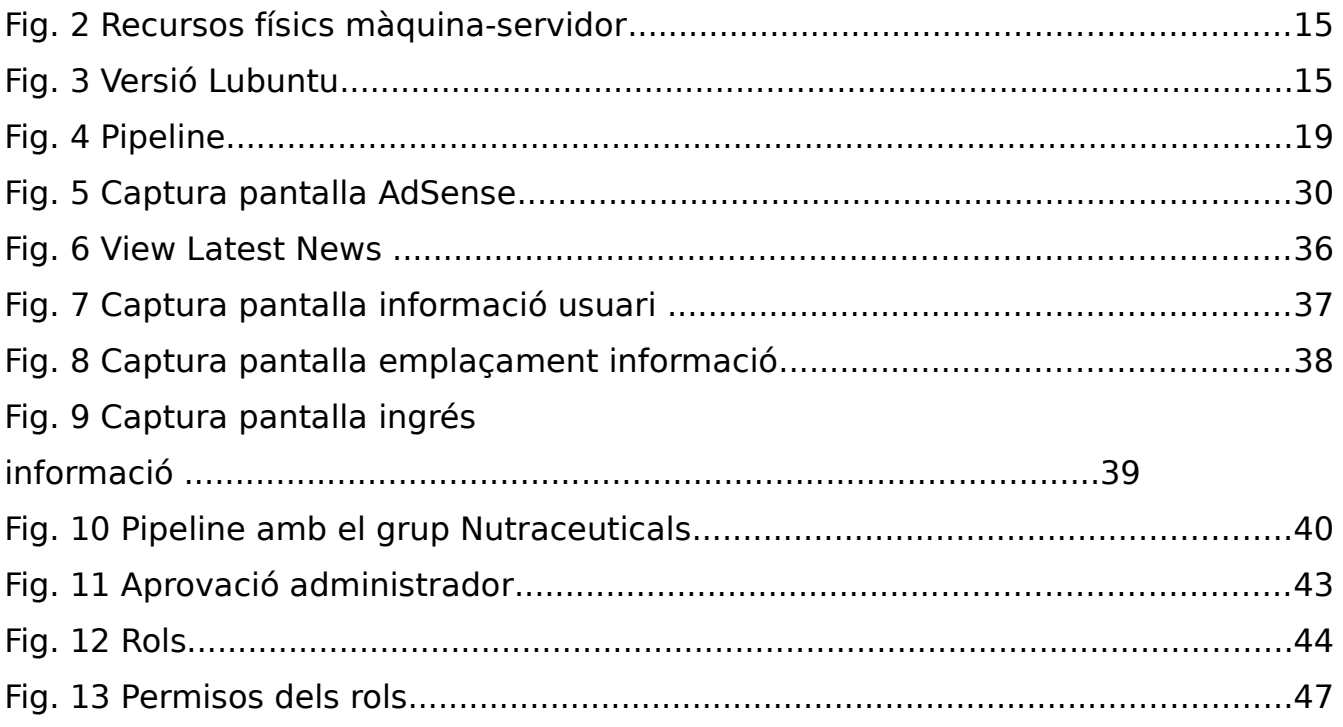

# <span id="page-6-0"></span>**1 Introducció**

Aquest projecte neix com a treball de final de màster (TFM) del Màster oficial en Programari Lliure de la UOC i s'emmarca en l'especialització d'Administració web i comerç electrònic.

Durant les pràctiques associades al Treball de Màster el portal [tbwatch.org](http://tbwatch.org/) entra en la segona fase de desenvolupament. La primera fase tingué lloc durant la primera meitat del 2012. El portal [tbwatch.org](http://tbwatch.org/) ha estat concebut per a ser un fòrum comú per a investigadors, científics, clínics i en general treballadors en l'àmbit de l'estudi i maneig de la tuberculosi per tal de presentar i discutir els últims avenços en la lluita per a l'eradicació d'aquesta malaltia. A més a més, es preveu que sigui el punt de partida per difondre i discutir noves estratègies terapèutiques i profilàctiques i tècniques diagnòstiques. Un altre dels objectius que es vol assolir mitjançant el portal és desestigmatitzar la malaltia i intentar reduir l'impacte negatiu a nivell social, tenint en compte els nous reptes en tuberculosi com són l'aparició de soques multi-resistents i el maneig de l'advocacy<sup>[4](#page-6-1)</sup>. Per últim, la plataforma hauria de servir per a bastir noves col·laboracions entre els assistents, ponents i organitzadors, per a assolir objectius comuns.

<span id="page-6-1"></span><sup>4</sup> L'advocacy o incidència pública és un procés dut a terme per persones o col·lectius amb un objectiu comú amb la finalitat d'incidir en la vida pública i política de la societat.

# <span id="page-7-0"></span>**2 Objectius**

Els objectius que es volen assolir amb aquest projecte de final de màster no només es basen en la implementació tècnica de les tasques encomanades sinó que també s'espera que ens aporti l'experiència necessària per a afrontar en un futur projectes relacionats amb el món del web i la implementació solucions lliures.

A nivell general podem esmentar els següents objectius:

• Aplicar de manera pràctica els coneixements adquirits al llarg dels estudis de màster en Programari Lliure.

• Adquirir experiència en projectes d'aplicació de solucions en un entorn real i no teòric.

• Analitzar, valorar i seleccionar diferents solucions de programari lliure en funció de les necessitats del client (en el nostre cas la tutora externa de les pràctiques).

• Documentar de manera ordenada i estructurada les tasques dutes a terme per a deixar l'administració del portal a altres administradors o gestors del contingut.

# **2.1 Estructura de la memòria del projecte**

El projecte es troba estructurat segons les bases del TFM de la UOC. Consta doncs d'una introducció, objectius, estudi de viabilitat, una anàlisi, un apartat dedicat a la implementació del projecte així com unes breus conclusions. Cal esmentar però, que el projecte relacionat amb el portal tbwatch.org defereix una mica d'altres projectes presentats en aquest camp d'especialització ja que es tracta d'una ampliació d'un projecte ja existent. Com veurem més endavant, aquest factor influeix de manera decisiva en el disseny i estructura del pla de viabilitat. En aquest apartat ens hem centrar principalment en l'estat actual del projecte, les necessitats plantejades pels tutors així com les possibles restriccions que caldrà tenir en compte.

# **2.2 Planificació i terminis d'entrega**

La documentació i memòria de les pràctiques externes de la UOC està estructurada en quatre entregues al llarg de l'any. Cada PAC o entrega està relacionada amb una tasca concreta que a continuació especifiquem juntament amb la data de lliurament<sup>[5](#page-8-0)</sup>:

| <b>Títol</b>     | Data              | de Descripció de les tasques                                           |
|------------------|-------------------|------------------------------------------------------------------------|
|                  | <b>Iliurament</b> |                                                                        |
| PAC1             | 7/04/2013         | El guió de la que serà la documentació del seu projecte,               |
|                  |                   | agrupant les diferent fases (viabilitat, anàlisi, disseny, etc.). A    |
|                  |                   | cada una de les fases s'haurà de detallar els <b>objectius</b> , tipus |
|                  |                   | de <b>documents, diagrames</b> , taules o quadres que s'estarà en      |
|                  |                   | disposició d'entregar i quina informació proporcionen aquests          |
|                  |                   | documents                                                              |
| PAC <sub>2</sub> | 19/05/2013        | Un cop realitzat el resum del material del curs, i entregada la        |
|                  |                   | planificació del projecte a realitzar, l'alumne començarà a            |
|                  |                   | elaborar documentació sobre el seu projecte. En aquesta PAC            |
|                  |                   | l'estudiant haurà de presentar el projecte que desitja realitzar.      |
|                  |                   | La presentació del projecte haurà de ser similar a la es               |
|                  |                   | realitzaria davant una audiència a la que s'ha de convèncer            |
|                  |                   | sobre la idoneïtat del projecte, els seus objectius i la viabilitat    |
|                  |                   | final.                                                                 |
| PAC <sub>3</sub> | 30/06/2013        | Un cop plantejat el projecte que es vol realitzar i feta la seva       |
|                  |                   | presentació, ja podem començar a treballar en la documentació          |
|                  |                   | que haurem d'entregar al final de l'assignatura. Al mateix             |
|                  |                   | temps l'estudiant continuarà treballant en el desenvolupament          |

<span id="page-8-0"></span><sup>5</sup> Tasques extretes íntegrament de la descripció de la PAC proporcionada en el Campus Global de la UOC.

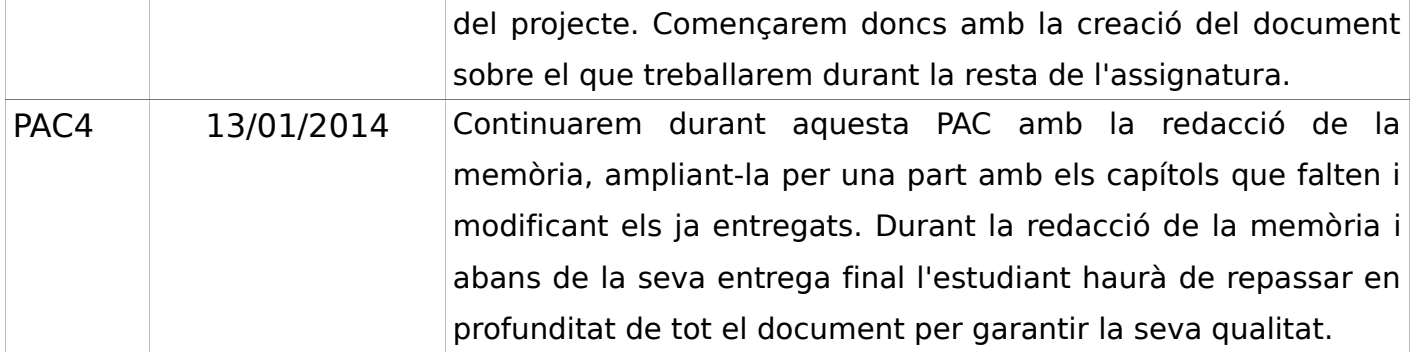

En aquest apartat cal afegir, que per qüestions personals, la primera PAC es va entregar amb un retràs d'unes dues setmanes.

Pel que fa a la implementació pràctica de les tasques del projecte hem determinat la planificació següent amb els següents terminis d'entrega (Fig. 1 Diagrama de Gantt):

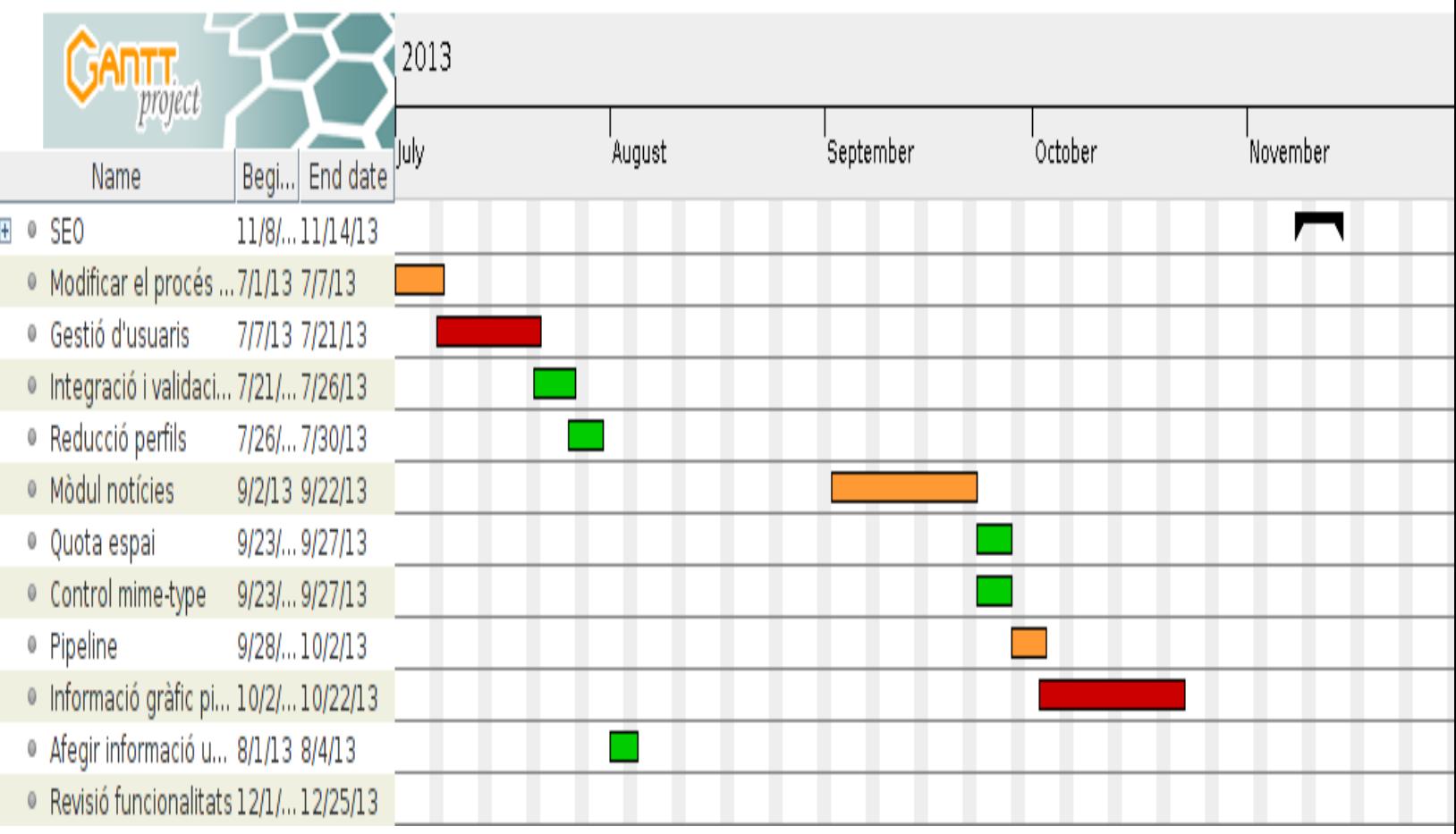

# <span id="page-11-0"></span>**3 Estudi de viabilitat**

L'estudi de viabilitat serà la nostra guia a l'hora de prendre decisions en el cas que una tasca pugui realitzar-se tenint en compte diferents opcions. Com veurem hi ha tasques molt restringides o delimitades que només ofereixen una opció o solució possible. A l'hora de prendre decisions cal tenir en compte els següents punts:

l'estat actual del projecte

• quines problemes es volen solucionar o quines millores es volen introduir

• quines són les restriccions que es presenten

# **3.1 Estat actual del projecte**

El portal [tbwatch.org](http://tbwatch.org/) fou iniciat durant la segona meitat del 2012 i actualment la primera fase de desenvolupament ja ha estat finalitzada. En aquesta fase es va instal·lar el servidor, Lubuntu<sup>[6](#page-11-1)</sup>, juntament amb el CMS Drupal<sup>[7](#page-11-2)</sup> i es va donar forma al projecte. Es va presentar un tema nou de Drupal i es configuraren els menús bàsics, els tipus d'usuaris així com algunes views<sup>[8](#page-11-3)</sup>. A continuació veurem en detall les característiques del portal:

• Maquinari

A continuació es mostren les característiques físiques de la màquina virtual.

<span id="page-11-1"></span><sup>6</sup><http://www.lubuntu.net/>

<span id="page-11-2"></span><sup>7</sup><https://drupal.org/>

<span id="page-11-3"></span><sup>8</sup> El mòdul *Views* ens permet generar vistes de dades personalitzades mitjançant una interfície visual. Podem escollir quin tipus de dades apareixen així com els camps, els filtres i la manera com volem mostrar-los al públic.

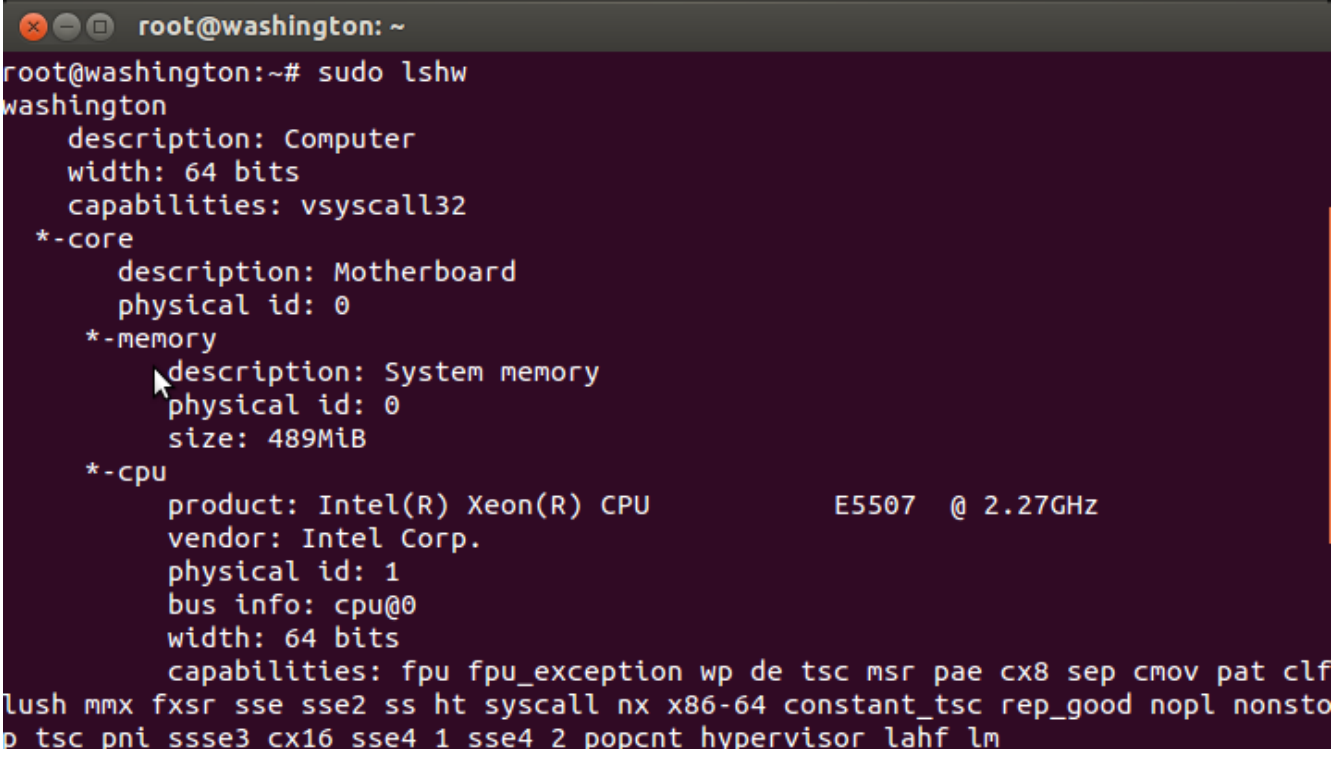

Com es pot observar en la captura de pantalla anterior, la màquina virtual sobre la qual es troba instal·lat Lubuntu disposa de pocs recursos. És recomana dotar la màquina de més espai. La versió de Lubuntu és la darrera LTS (12.04) perfecta per usar en servidors ja que per part de Canonical<sup>[9](#page-12-0)</sup> es comprometen a donar suport i proporcionar actualitzacions durant els propers 5 anys<sup>[10](#page-12-1)</sup>. Canonical denomina cada distribució amb l'any i el mes en què han estat publicades. Aquesta versió de Lubuntu, doncs, tindria suport fins el 2017.

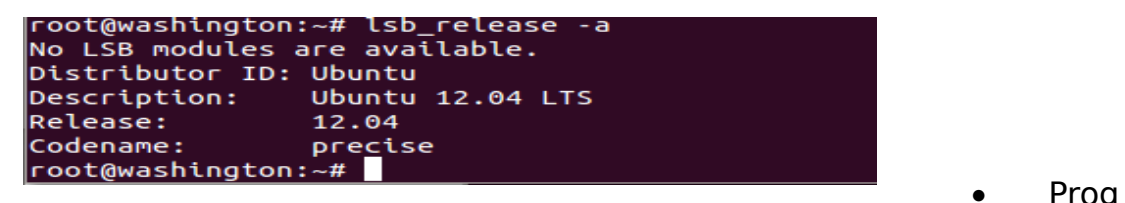

• Prog

ramari i sistema web

La versió servidor de Lubuntu és l'escollida per instal·lar al servidor. Lubuntu

<span id="page-12-0"></span><sup>9</sup> Canonical és l'empresa que hi ha al darrera de els diferents gustos de Ubuntu. Per a més informació: <http://www.canonical.com/>

<span id="page-12-1"></span><sup>10</sup><https://wiki.ubuntu.com/LTS>

és un projecte derivat de l'Ubuntu on la GUI o interfície gràfica d'usuari per defecte no és GNOME<sup>[11](#page-13-0)</sup> o KDE<sup>[12](#page-13-1)</sup> sinó LXDE<sup>[13](#page-13-2)</sup>, un entorn d'escriptori més lleuger que ocupa menys espai i consumeix menys recursos de la màquina que allotja el projecte. En aquest punt però caldria avaluar la possibilitat d'instal·lar la versió servidor d'Ubuntu, ja que aquesta no disposa d'entorn gràfic i ajudaria a alleujar la càrrega de la màquina on es troba allotjat el projecte que com hem observat anteriorment no disposa de massa recursos físics.

En l'actualitat el projecte es troba gestionat pel sistema de gestió de continguts open source Drupal. Els gestors de continguts permeten un fàcil manteniment i/o actualització de portals o pàgines web. Drupal és un CMS multi plataforma publicat sota la llicència GPL<sup>[14](#page-13-3)</sup> i escrit principalment en el llenguatge de programació interpretat PHP, que com Drupal és multi plataforma. PHP es distribueix sota la llicència lliure llicència PHP.

L'accés de l'administrador al portal es fa mitjançant el protocol SSH (secure shell). Aquest protocol ofereix la possibilitat d'accedir a màquines remotes a través de la xarxa. D'aquesta manera es pot gestionar la màquina remota per complet mitjançant la terminal o intèrpret d'ordres. Aquest protocol també permet gestionar fitxers de forma segura així com claus RSA. A diferència de Telnet, SSH empra tècniques d'emmascarament de dades que les fa illegibles en el seu transcurs per la xarxa.

**Continguts** 

Un cop finalitzada la primera fase del projecte, el portal no presenta continguts. Només hi ha l'estructura o esquelet que vol presentar-se. Els menús, el logotip així com l'administració d'usuaris ja es troben dissenyats.

El portal es troba encapçalat pel logotip i el títol. Seguidament hi ha un menú principal ja configurat format per home, questions, who is who, library, pipeline i us. A continuació veurem en detall cada punt del menú principal:

<span id="page-13-0"></span><sup>11</sup><http://www.gnome.org/>

<span id="page-13-1"></span><sup>12</sup><http://www.kde.org/>

<span id="page-13-2"></span><sup>13</sup><http://lxde.org/>

<span id="page-13-3"></span><sup>14</sup> <https://gnu.org/licenses/gpl.html>

#### ➢ Home

És la porta d'entrada de tbwatch.org. Aquesta primera impressió està formada per una primera view anomenada Slide home (Content) amb el tipus de format Slideshow<sup>[15](#page-14-0)</sup>. Després trobem altres blocs anomenats: Clinical TB management, join us, what's happening i twitter. El tercer i darrer bloc també està conformat per dues views anomenades top-user i who is who. Una de les priemres coses que ens crida l'atenció és el comportament dinàmic de what's happening i twitter. A més a més, a causa de les dues darreres views l'usuari es veu obligat a desplaçar-se constantment per la pàgina anant amunt i avall amb el cursor.

➢ Questions

En aquest apartat l'usuari del portal pot enviar preguntes relatives al portal, dubtes o compartir el coneixement adquirit. Creiem que seria bo intentar separar aquestes preguntes en altres apartats ja que conceptualment no es troben gens relacionades.

 $\triangleright$  Who is who

En aquest apartat es pot cercar altres individus o usuaris ja registrats en el portal. És una eina que pretén agilitzar el contacte entre professionals del camp en qüestió.

➢ Library

Aquest apartat és segurament un dels més treballats del portal. És tracta d'una biblioteca on es pot ingressar el treball realitzat i fer-lo servir de base de dades. S'ha distingit una amplia tipologia de documents. Un cop acabada la primera fase, ens trobem amb la següent tipologia de documents relacionats amb el món científic: Articles, Guidelines, Multimedia, Other, Patient Information, Tesis & Academic reports, Presentations & Posters, Official documentation

Cada un d'aquest tipus té associada unes característiques específiques a la categoria del document.

<span id="page-14-0"></span><sup>15</sup> <http://www.ostraining.com/blog/drupal/views-slideshow-in-drupal-7/>

#### ➢ Pipeline

L'apartat *pipeline* té un submenú on el més destacat és la view map amb el format Openlayers<sup>[16](#page-15-0)</sup> map. Openlayers permet de manera senzilla visualitzar un mapa dinàmic i interactiu en una pàgina web o portal. Ofereix una interfície de programació d'aplicacions que permet accedir a diferents fonts d'informació cartogràfica a la xarxa de tota mena. Openlayers és una biblioteca JavaScript de codi obert publicada sota la llicència FreeBSD<sup>[17](#page-15-1)</sup>. A continuació es mostra una captura de pantalla d'aquest apartat del submenú (Fig. Pipeline).

<span id="page-15-1"></span><span id="page-15-0"></span>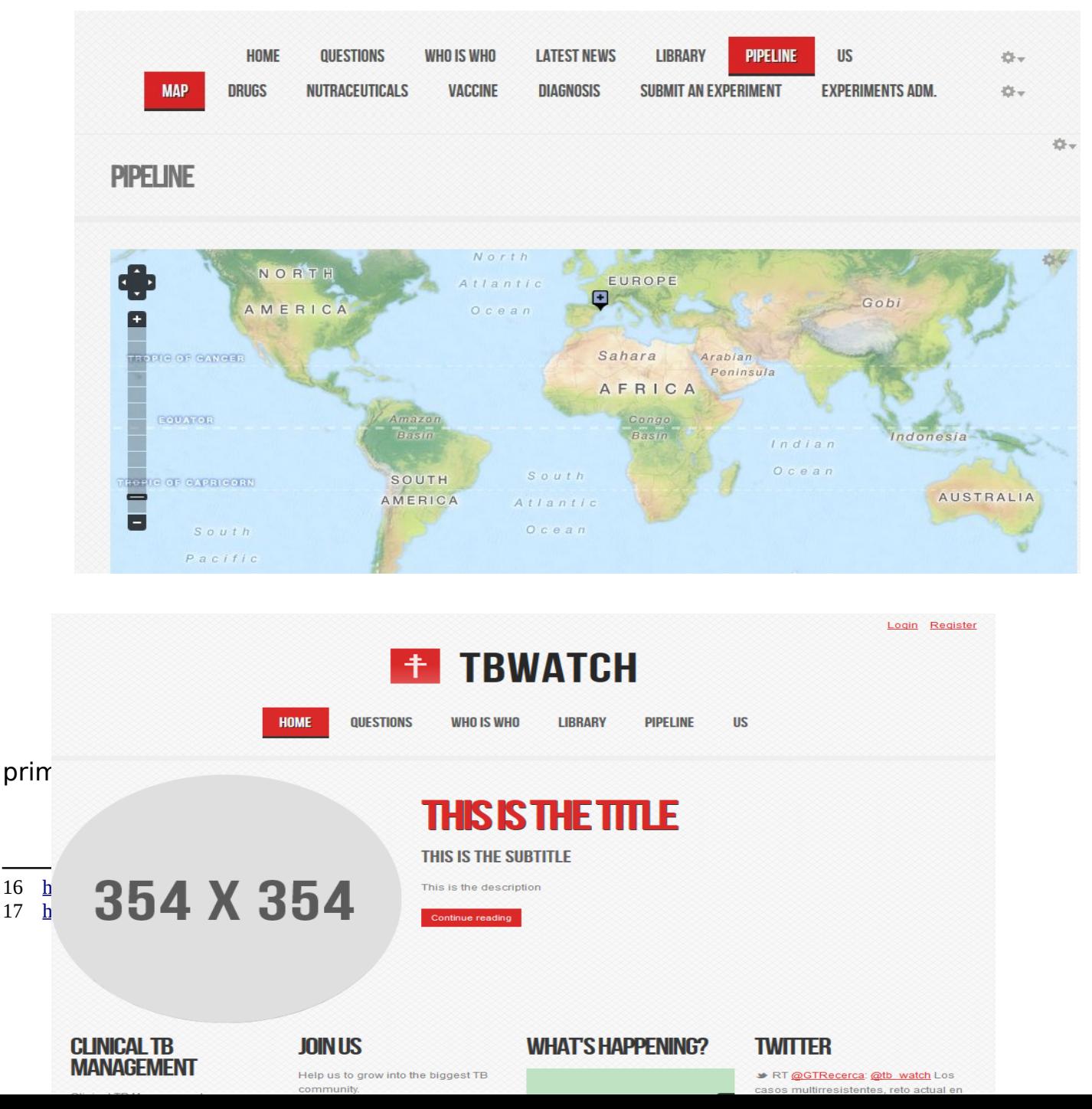

# **3.2 Necessitats**

Hem dividit aquest apartat en funció del tipus de necessitats expressades pel tutor de la UOC i la tutora de pràctiques externes. Com veurem les necessitats es poden classificar en quatre categories diferents:

- $\checkmark$  Necessitats a nivell econòmic
- $\checkmark$  Necessitats a nivell tècnic
- $\checkmark$  Necessitats a nivell legal
- $\checkmark$  Necessitats operatives

Des del punt de vista econòmic, no hi ha cap despesa de gran nivell, ja que el portal ja es troba en funcionament. Al seu moment s'escollí el gestor de continguts Drupal i un servidor Lubuntu sobre el qual es treballarà implementant nous nodes i funcionalitats. L'única despesa econòmica que s'estima és la derivada de les hores de treball de la persona física que s'encarregui de dur-les a terme així com les depeses derivades del manteniment del servidor. Durant les pràctiques es constata la lentitud de processament així com de resposta del servidor que allotja el portal. Seria altament recomanable valorar la possibilitat de dotar de més recursos a la màquina-servidor. En aquest cas s'hauria de realitzar un pressupost diferenciat tenint en compte les necessitats específiques del portal.

Des del punt de vista tècnic, les necessitats plantejades són molt poc restrictives. L'administrador del gestor de continguts té competències suficients en la matèria. Es concebrà el portal de tal manera que els investigadors directors del projecte puguin assumir el control de continguts un cop acabada la feina d'ampliació de funcionalitats. Es pot valorar la possibilitat de realitzar un curs sobre Drupal i les característiques del portal amb els futurs gestors dels continguts.

Des del punt de vista legal, es treballarà en tot moment en codi obert i solucions FOSS<sup>[18](#page-17-0)</sup>. Aquestes solucions es basen programari lliure o open source publicat sota una llicència oberta. Les llicències obertes permeten estudiar el codi, copiar-lo, reutilitzar-lo i redistribuir-lo en altres programes sota les condiciones especificades en la llicència. Tot i que aquestes accions estan prohibides per la llei de copyright o drets d'autor, l'autor del programari pot explícitament manllevar el copyright permeten un ús "lliure" de la seva obra.

Es valorarà la possibilitat de publicar tota la documentació del projecte sota una llicència lliure a escollir pels desenvolupadors. Aquest treball es publica sota la llicència Creative Commons CC BY-NC-SA 3.0<sup>[19](#page-17-1)</sup> que permet copiar, distribuir i comunicar públicament l'obra així com fer-ne obres derivades sempre i quan es faci esmena de l'autoria de l'obra.

Des del punt de vista operatiu, l'única necessitat plantejada consisteix que en cap cas no s'ha de perdre la funcionalitat que en aquests moments ja té el lloc web. Les tasques són estrictament d'ampliació de funcionalitats i millores de les existents.

# **3.3 Restriccions**

Actualment es treballa sobre una màquina virtual. Per a properes millores es proposarà l'ampliació de capacitats per fer més àgil el funcionament. La màquina es mostra molt lenta en tot moment fet que dificulta de manera exagerada el treball. En cas que degut a millores o actualitzacions s'hagi treballar en mode

<span id="page-17-0"></span><sup>18</sup> [http://en.wikipedia.org/wiki/Free\\_and\\_open-source\\_software](http://en.wikipedia.org/wiki/Free_and_open-source_software)

<span id="page-17-1"></span><sup>19</sup> Text complet de la llicència sota<http://creativecommons.org/licenses/by-nc-sa/3.0/es/deed.ca>

"maintenance" es comunicarà els responsables del departament en qüestió. La pàgina maintenance es mostra quan necessitem treballar amb la pàgina en offline. A més a més, Drupal està configurat per entrar en mode maintenance en cas que es registri algun problema o errors en la base de dades. Podem configurar l'aparença d'aquesta pàgina en el menú Administer > Site configuration > Site maintenance.

No es preveu la necessitat de comunicar-ho externament ja que el portal encara es troba en fase de desenvolupament.

# <span id="page-19-0"></span>**4 Anàlisi**

Durant aquesta segona fase d'implementació es duran a terme canvis i s'incorporaran algunes novetats o funcionalitats. Hi ha dos grans camps on es faran millores o s'afegiran funcionalitats:

- $\checkmark$  El contingut
- $\checkmark$  Els processos i control d'usuaris

En l'espai de contingut es treballarà en un nou bloc de notícies que s'haurà d'integrar a la pàgina principal del portal. A més a més, el menú Pipeline es veurà enriquit per un altre grup, el Nutraceuticals. En aquest mateix apartat s'aplicarà un node per visualitzar la informació de manera més gràfica i simple. Es preveu que l'usuari pugui introduir més informació en el seu perfil i enriquir-lo. Aquesta darrera ampliació de funcionalitat va estretament lligada amb el caràcter d'unió de sinergies que vol tenir el portal (Networking).

En termes generals podem afirmar que en l'espai de processos i control es vol simplificar els rols dels usuaris així com dotar l'administrador de més poder de decisió. A més a més, es vol facilitar l'accés d'entrada al portal al personal de la UOC integrant el portal amb les dades de validació ja usada en la UOC.

Un cop detallades les tasques s'estima tant amb el personal investigador com amb el tutor del projecte les prioritats següents:

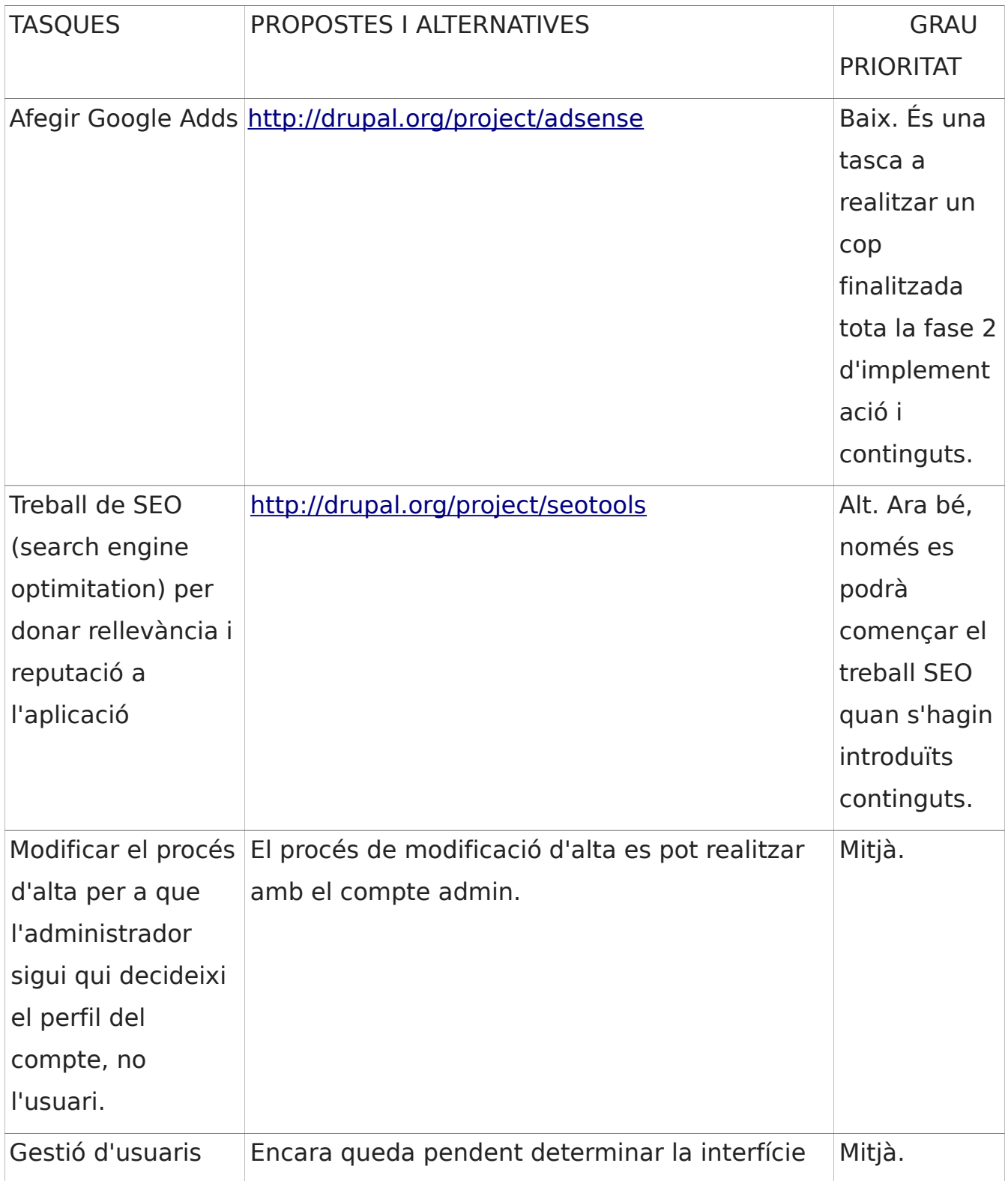

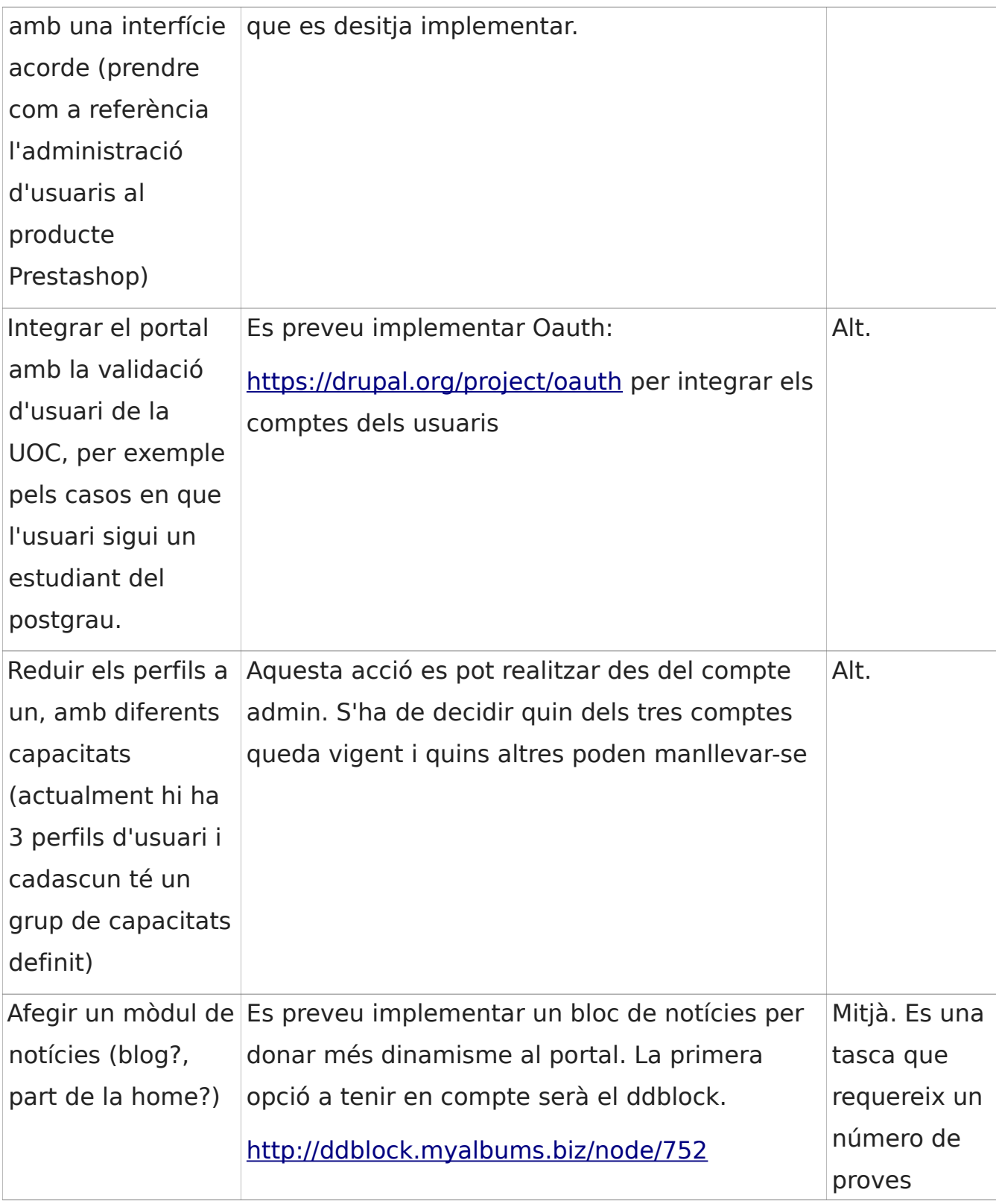

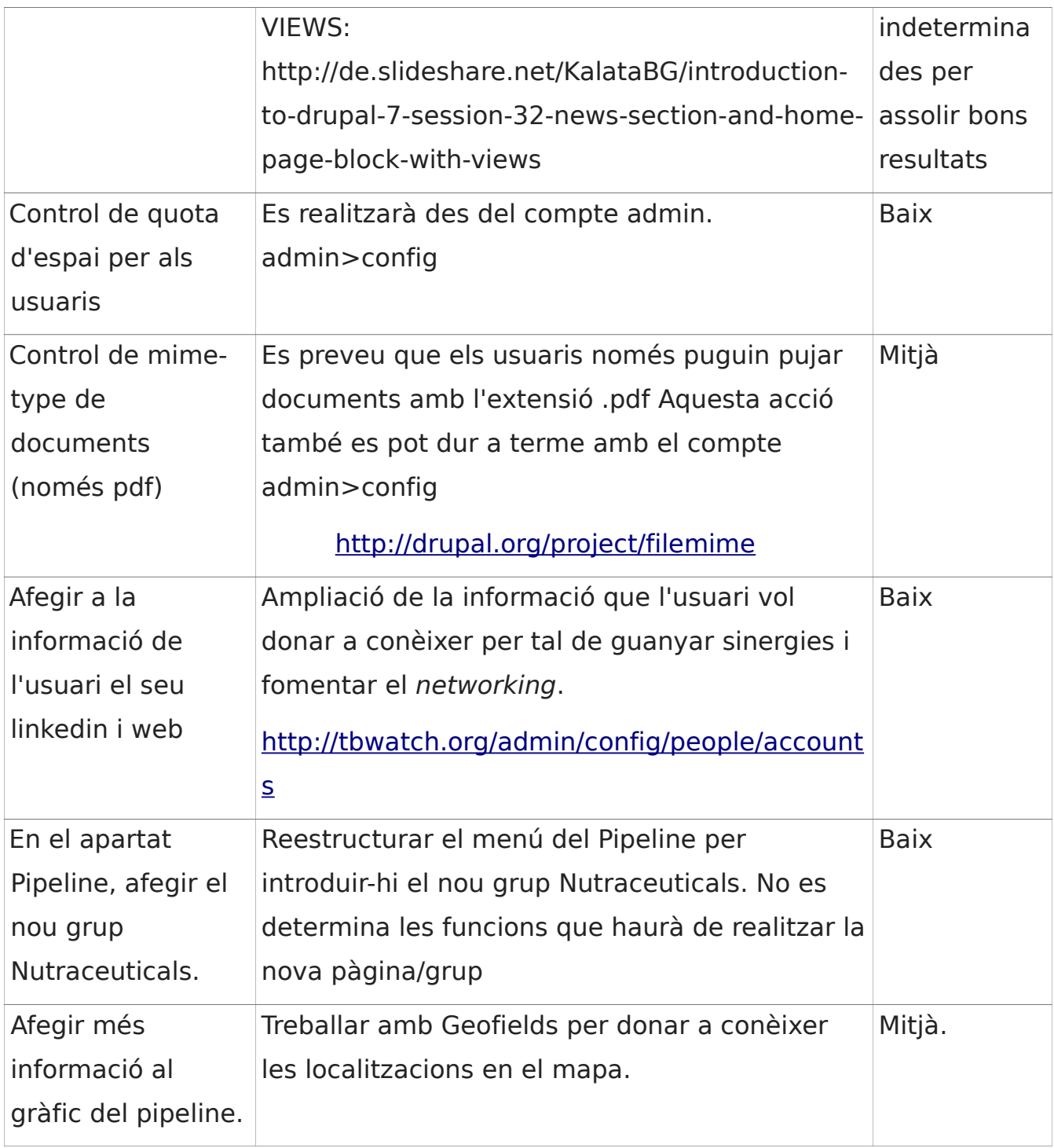

# <span id="page-23-0"></span>**5 Disseny i implementació de les solucions**

Es triarà una solució d'entre les diferents alternatives estudiades. La decisió sobre quina és la millor solució (o si cap no ho és) es prendrà tenint en compte la informació acumulada fins al moment:

- Descripció general i abast del projecte.
- Situació actual del sistema.
- Requisits que haurà de complir la solució adoptada.
- Descripció de les solucions alternatives considerades.

• Anàlisi de costos/beneficis de les diferents solucions i riscos associats a cada una.

Com ja s'ha dit anteriorment, hi ha dos tipus de tasques a dur a terme. A continuació ens centrarem i detallarem les tasques relacionades amb el contingut del portal.

# **5.1 Afegir Google Ads**

Es preveu necessari la introducció d'un mòdul relacionat amb el Google AdSense<sup>[20](#page-23-1)</sup>. El funcionament del Google AdSense és senzill i proporciona ingressos econòmics extres. És tracta de deixar un espai prèviament assignat pel administrador de la pàgina o portal, en el nostre cas [tbwatch.org,](http://tbwatch.org/) a anunciants de la borsa de clients de Google. Els anuncis que es presenten a la pàgina tenen rellevància temàtica amb els continguts presentats al portal, a més a més, amb aquest mòdul també es possible controlar el tipus d'anuncis que apareixen al portal. Els anunciants de Google entren en una subhasta en directe per entrar en el lloc escollit a fer publicitat dels seus productes. El preu es determina mitjançant

<span id="page-23-1"></span><sup>20</sup> [https://accounts.google.com/ServiceLogin?](https://accounts.google.com/ServiceLogin?service=adsense&rm=hide%CE%BDi=15&alwf=true%3Cmpl=adsense&passive=true&continue=https%3A%2F%2Fwww.google.com%2Fadsense%2Fgaiaauth2&followup=https%3A%2F%2Fwww.google.com%2Fadsense%2Fgaiaauth2&hl=en_US) service=adsense&rm=hide&nui=15&alwf=true&ltmpl=adsense&passive=true&continue=https%3A%2F [%2Fwww.google.com%2Fadsense%2Fgaiaauth2&followup=https%3A%2F%2Fwww.google.com%2Fadsense](https://accounts.google.com/ServiceLogin?service=adsense&rm=hide%CE%BDi=15&alwf=true%3Cmpl=adsense&passive=true&continue=https%3A%2F%2Fwww.google.com%2Fadsense%2Fgaiaauth2&followup=https%3A%2F%2Fwww.google.com%2Fadsense%2Fgaiaauth2&hl=en_US) [%2Fgaiaauth2&hl=en\\_US](https://accounts.google.com/ServiceLogin?service=adsense&rm=hide%CE%BDi=15&alwf=true%3Cmpl=adsense&passive=true&continue=https%3A%2F%2Fwww.google.com%2Fadsense%2Fgaiaauth2&followup=https%3A%2F%2Fwww.google.com%2Fadsense%2Fgaiaauth2&hl=en_US)

l'oferta i la demanda. Una part de l'import abonat pel anunciants acaba en mans del titular del portal.

El mòdul AdSense de Drupal<sup>[21](#page-24-0)</sup> proporciona les eines necessàries per a administrar el bloc d'anuncis de Google AdSense. Una de les peculiaritats de mòdul és que ens permet desconnectar els AdSense depenent de l'usuari que es trobi connectat. D'aquesta manera pot oferir-se dues "versions" del mateix portal sense necessitat de deshabilitar el mòdul. A continuació descrivim les característiques més importants pel que fa a la configuració del bloc AdSense de Drupal.

El format de visualització serà Square 250x250. El bloc només és mostrarà en les següents pàgines específiques: la pàgina principal tbwatch.org i l'apartat who is who. A més a més, el bloc només serà visible per a dos grups determinats d'usuaris: els "guests" i l'administrador. Es crea un nou compte independent de Google per tal d'adquirir un compte a AdSense del Google. Aquest pas és necessari per configurar completament el bloc ja que en un dels formularis és demana introduir el Ad Slot ID. A més a més, s'ha de contactar amb la tutora de pràctiques externes ja que per acabar la configuració del mòdul AdSense és necessari introduir un número de compte corrent vàlid.

En la següent figura es mostren en groc els possibles emplaçaments dels anuncis. Després de provar el bloc en diferents ubicacions decidim que el bloc serà visible en la part User bar first del portal ja que creiem que aquest espai no pren protagonisme al contingut del portal però és ben visible per l'usuari de la pàgina, ja que es troba a dalt de tot de la pàgina i l'usuari no té necessitat de desplaçar-se.

<span id="page-24-0"></span><sup>21</sup><https://drupal.org/project/adsense>

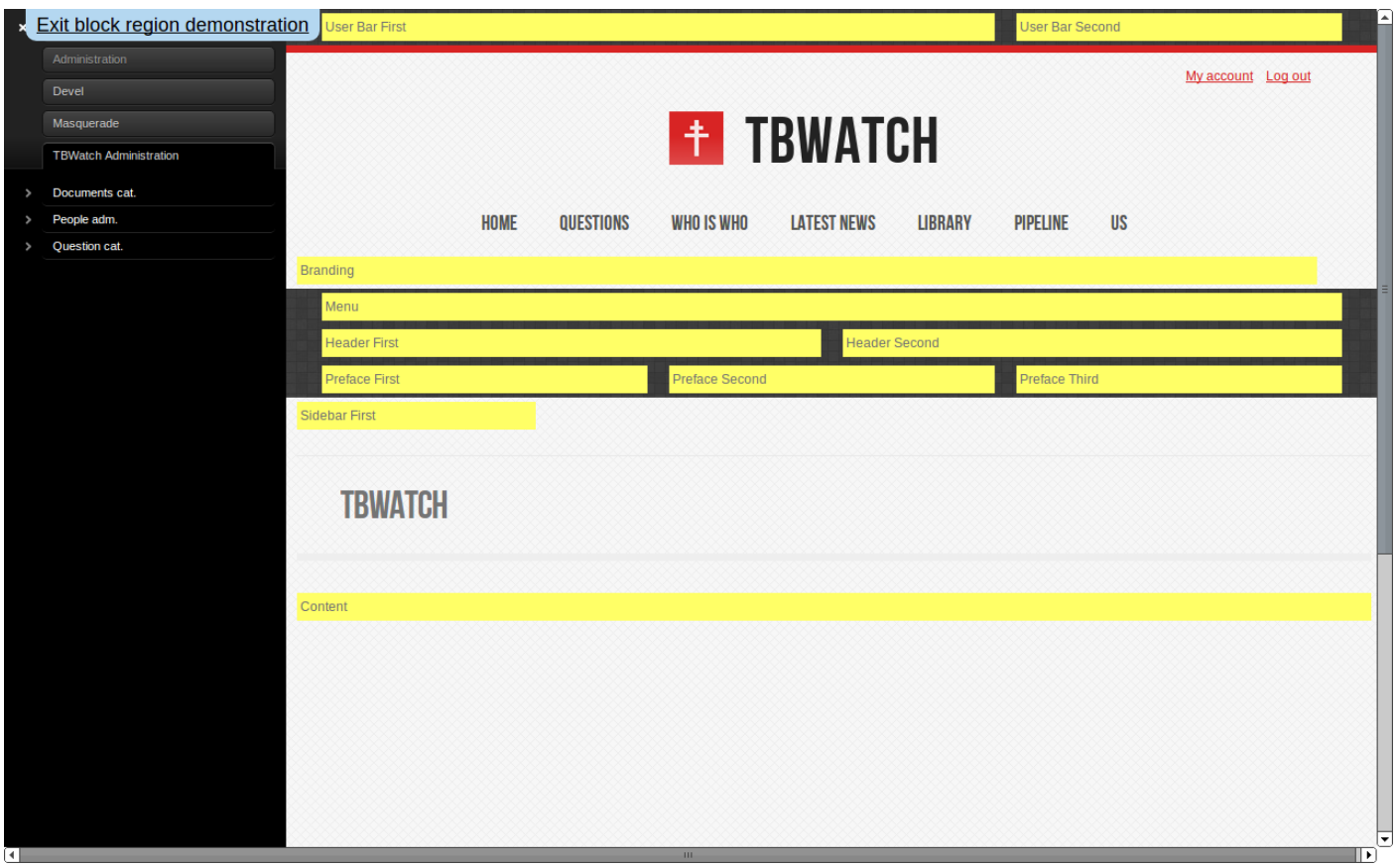

## **5.2 Treball SEO**

L'acrònim SEO correspon a l'anglès Search Engine Optimization. Aquesta branca de treball en la xarxa es centra en el posicionament de pàgines en els motors de cerca per tal que aquestes puguin ésser trobades de manera ràpida i senzilla, és a dir augmentar-ne la visibilitat i conseqüentment el nombre de visites. El principal objectiu del SEO és posicionar la pàgina entre les deu primeres del motor de cerca usat pels usuaris. Actualment el motor de cerca dominant en el mercat és Google, seguit per Bing de la empresa Microsoft i Yahoo.

Existeixen un gran nombre de tècniques per intentar "agradar" als motors de cerca i obtenir així un posicionament més elevat en el rànquing. En termes generals es diferencien dos tipus de tècniques emprades en el treball SEO:

les white hats que consisteix en emprar tècniques ben vistes per tal d'assolir un millor posicionament. Es treballa amb tècniques i estratègies que es centren en l'ésser humà o usuari i segueixen escrupolosament les regles i polítiques donades pels motors de cerca. Algunes d'aquestes tècniques són l'ús de paraules clau, anàlisi de paraules clau, redacció de textos per a usuaris en consonància amb les paraules claus, link building per tal de millorar la popularitat del link, escriure un robot.txt o mapa de lloc llegible pel motor, etc.

les black hats o pràctiques poc ètiques per aconsequir el fi desitiat. Entre algunes d'aquestes pràctiques es troben el keyword stuffing<sup>[22](#page-26-0)</sup>, invisible text o doorway pages<sup>[23](#page-26-1)</sup>.

El mòdul SEOTools de Drupal ens ofereix un ampli ventall de possibilitats per treballar amb les técniques SEO white hat. Com que el portal no presenta continguts, deixem aquest mòdul planificat i preparat per quan s'ingressin contiguts per part dels editors.

Algunes de les funciones<sup>[24](#page-26-2)</sup> que incorpora el mòdul són:

• Keyword research: ens permet una recerca de les paraules clau a

<span id="page-26-0"></span><sup>22</sup> [http://en.wikipedia.org/wiki/Keyword\\_stuffing](http://en.wikipedia.org/wiki/Keyword_stuffing)

<span id="page-26-1"></span><sup>23</sup> [http://en.wikipedia.org/wiki/Doorway\\_pages](http://en.wikipedia.org/wiki/Doorway_pages)

<span id="page-26-2"></span><sup>24</sup><https://drupal.org/project/seotools>

optimitzar en funció de les necessitats del portal.

• Keyword management: ens permet administrar de manera fàcil i ordenada les paraules clau.

• Keyword extraction: un cop configurat els texts i continguts del portal aquesta eina ens pot ajudar o orinetar a l'hora d'escollir unes paraules clau o keyword.

• Content optimization: treball en la redacció de textos per a fer-los més "atractius" pel motor de cerca.

Link management: una eina que ens permet gestionar fàcilment els enllaços.

• Content autolinking: una de les principals tasques del SEO es centra en enllacar contiguts ja sigui en una mateixa pàgina o en pàgines externes. En aquest apartat podem configurar un enllac automàtic dels contiguts del portal.

• Page titles: per tal de millorar la visibilitat en els motors de cerca és important crear contigut adient a la nostra pàgina. Els títols no queden excloses d'aquesta tasca.

• XML sitemap: el protocol sitemap permet als administradors de pàgines web d'informar als motors de cerca sobre les URL d'un portal o pàgina que es posen a disposició per a ser indexades (crawling). Un sitemap és un fitxer XML[25](#page-27-0) que conté un llistat de les URL de la pàgina. A més a més, permet introduir informació addicional com darrera actualització, regularitat dels canvis efectuats i quin tipus de relació té cada URL amb la resta dels URLs de la pàgina. En aquest apartat podem configurar sense massa complicacions un sitemap en XML.

• Google Analytics w/ API integration així com Google Webmaster Tools: dues eines integrades per treballar amb les possibilitats que ofereix Google pels administradors de pàgines web.

Per acabar les tasques de SEO faran falta continguts. Es recomana, a més a

<span id="page-27-0"></span><sup>25</sup> [http://ca.wikipedia.org/wiki/Extensible\\_Markup\\_Language](http://ca.wikipedia.org/wiki/Extensible_Markup_Language)

 $m$ és, enregistrar la pàgina al DMOZ<sup>[26](#page-28-0)</sup> o Open Direcotry Project, un directori de contingut obert d'enllaços a la xarxa. A diferència dels robots de Google, DMOZ es administrat per persones reals que accepten o rebutgen, un cop visualitzada la pàgina, la integració d'aquesta al directori. Tant Google com els altres cercadors fan ús d'aquesta valuosa informació per a indexar de manera correcta les pàgines.

## 5.3 Afegir un mòdul de notícies recents

Es vol crear un espai on les notícies d'última hora puguin ser visualitzades de manera ràpida i senzilla. Drupal ofereix innumerables possibilitats de visualitzar i gestionar contingut. Al llarg de les pràctiques hem provat dues maneres de realitzar aquesta tasca:

- 1. Mitjançant DDBLOCK
- 2. Creant una view Notícies

La primera opció es basa en el DDB o Dynamic Display Block de Drupal. En la pàgina de Drupal troben la següent explicació del bloc:

Dynamic display block slideshows are mainly used to showcase featured content at a prominent place on the frontpage of the site in an attractive way. A featured content slideshow can contain e.g.: New articles, Most popular content, New products, Portfolios, Videos etc.<sup>[27](#page-28-1)</sup>

Aquest bloc ens permet, doncs, visualitzar de manera dinàmica contingut a la pàgina principal. A priori sembla la solució ideal per les nostres necessitats. Un cop baixat i configurat el mòdul, ens disposem a escollir un lloc prominent en la pàgina per situar-lo. Després de varies proves ens trobem en la dificultat

<span id="page-28-0"></span><sup>26</sup> [http://ca.wikipedia.org/wiki/Projecte\\_de\\_Directori\\_Obert](http://ca.wikipedia.org/wiki/Projecte_de_Directori_Obert)

<span id="page-28-1"></span><sup>27</sup><https://drupal.org/project/ddblock>

d'atorgar-li un bon lloc sense que l'altre contingut o els altres blocs ja configurats es vegin afectats de manera negativa. A més a més, es dona el cas que en la pàgina principal ja hi ha situat el mapa interactiu així com el twitter que va renovant-se a mesura que s'esmenta la pàgina. Ens sembla doncs que és massa el contingut dinàmic que ofereix la primera pàgina o home. Decidim doncs prescindir del DDBLOCK tot i que podrà usar-se en un futur si es creu convenient ja que encara es troba instal·lat i configurat però no en funcionament.

Pel que fa a les imatges del DDBLOCK es va valorar la possibilitat d'introduir les imatges publicades en el wikimedia commons<sup>[28](#page-29-0)</sup> sobre tuberculosis, en concret una col·lecció de segells. Aquestes imatges es troben actualment desades al servidor.

L'altra solució que es valora i es prova és la creació de una view per visualitzar el contingut que s'inclogui sota el mantell de notícies<sup>[29](#page-29-1)</sup>. A més a més, s'afegirà un apartat en el menú principal amb el nom de Latest new. A més a més, aquesta view tindrà les següents característiques:

Aquesta view serà del tipus page. El format és una llista sense format i es mostrarà l'inici del contingut de les notícies ja en la pàgina. El contingut es visualitzarà en ordre descendent a la data de publicació. És a dir, les notícies més recents seran les primeres en el llistat que constarà d'un màxim de 10 ítems.

Així doncs cada cop que un editor incorpori contingut en forma de notícies apareixerà automàticament en aquest apartat del menú. També hem introduït un botó RSS per a que l'usuari pugui sindicalitzar el contingut d'aquesta pàgina (en la següent figura es presenta una captura de pantalla de la view Latest news).

<span id="page-29-0"></span><sup>28</sup> La Wikimedia commons és un projecte agermanat de la Wikipedia. És una base de dades de més de 19,600,676 fitxers de media que es poden usar de manera lliure. [http://commons.wikimedia.org/wiki/Main\\_Page#](http://commons.wikimedia.org/wiki/Main_Page)

<span id="page-29-1"></span><sup>29</sup><https://drupal.org/node/2037289>

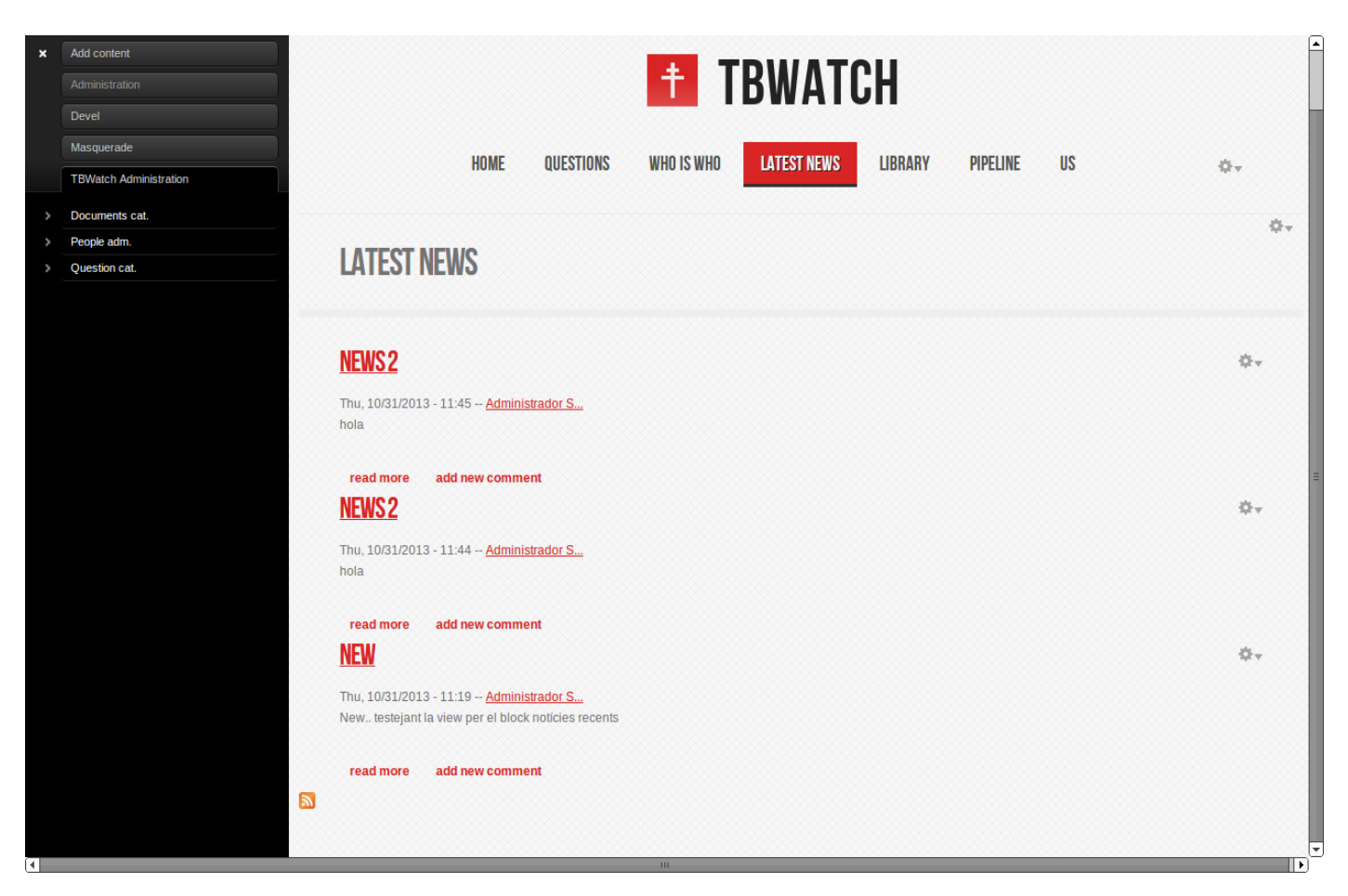

# **5.4 Afegir informació de l'usuari (Linkedin i web pròpia)**

Aquesta és una de les tasques relativament fàcil de realitzar i representades amb el color verd en el diagrama de Gantt ja que no cal plantejar opcions o alternatives. Des del compte de l'administrador és relativament fàcil gestionar tant els permisos i drets de cada rol així com la manera de presentar la informació personal de cada membre. En la següent captura de pantalla podem veure que hem creat apartats per introduir el perfil del LinkedIn, la pàgina personal i les coordenades per al Geofield.

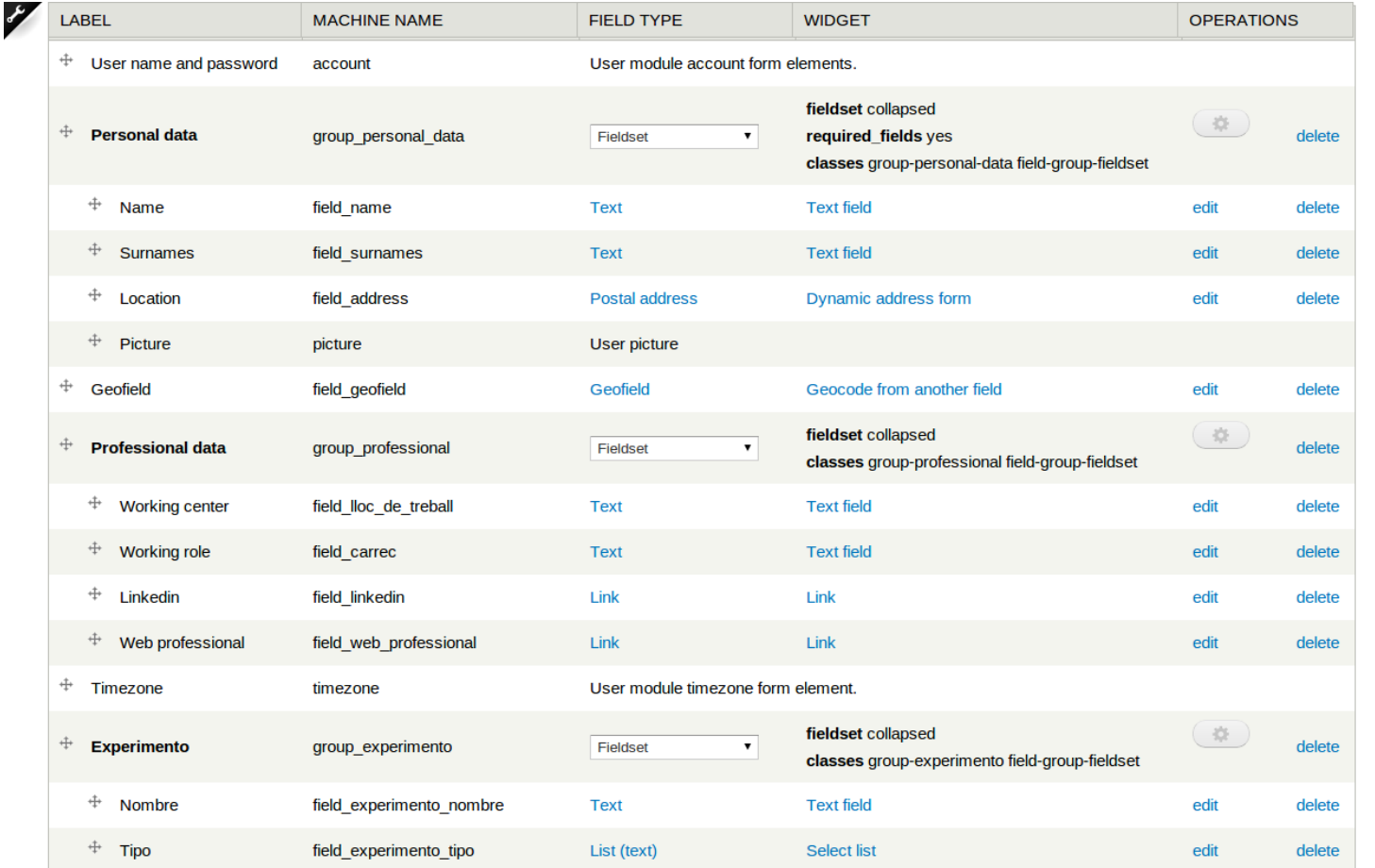

S'introdueixen doncs espais diferenciats on l'usuari podrà introduir tant el seu enllac de LinkedIn com la web pròpia o de la institució per la qual treballi. S'espera mitjançant aquesta informació poder treballar en clúster i fomentar les sinergies col.laboratives. En l'apartat professional data hem configurat dos camps on l'usuari podrà introduir els enllaços corresponents al seu perfil i institució que seran visibles en la part del header. Les següents figures ens mostren com queda l'emplaçament dels camps introduïts i la màscara per ingressar aquesta informació:

32

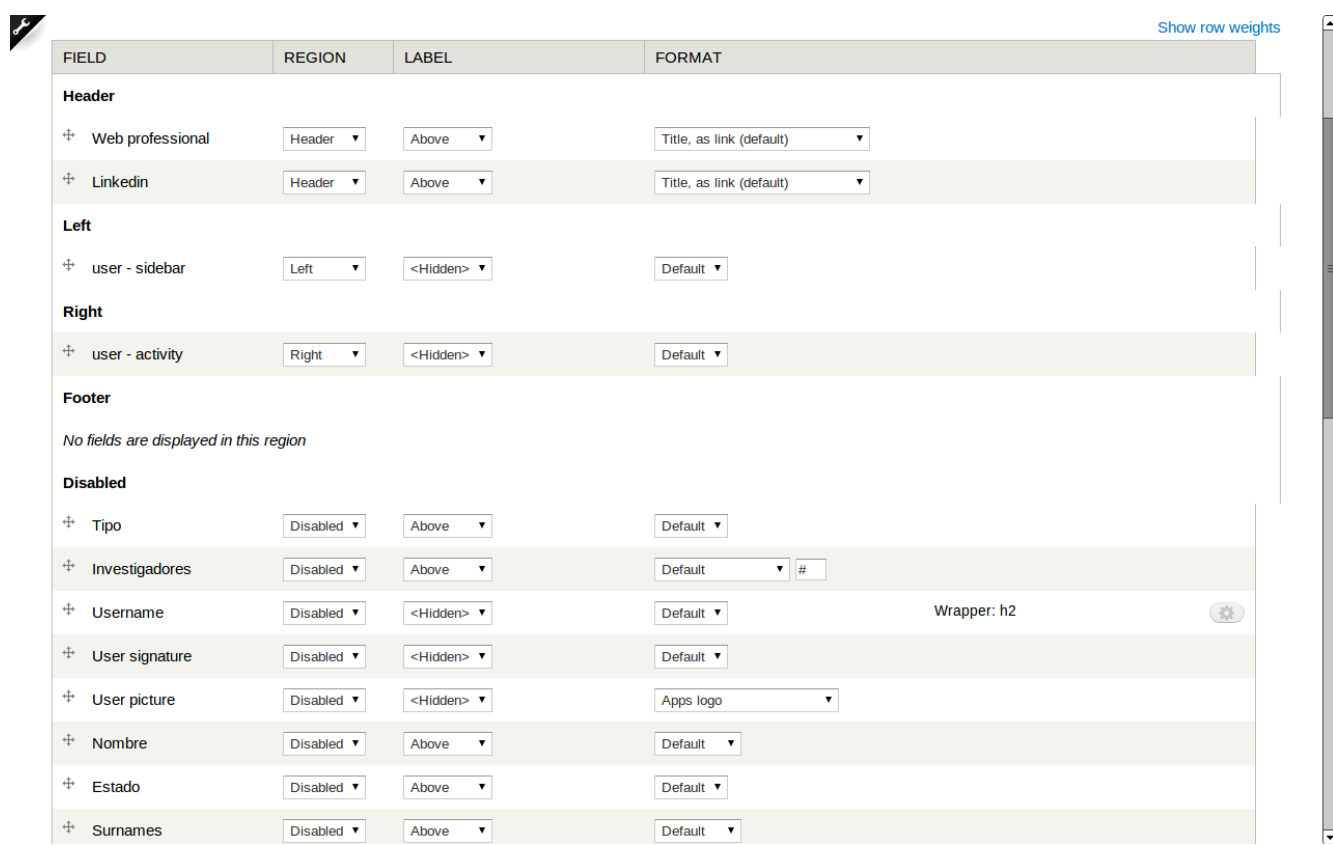

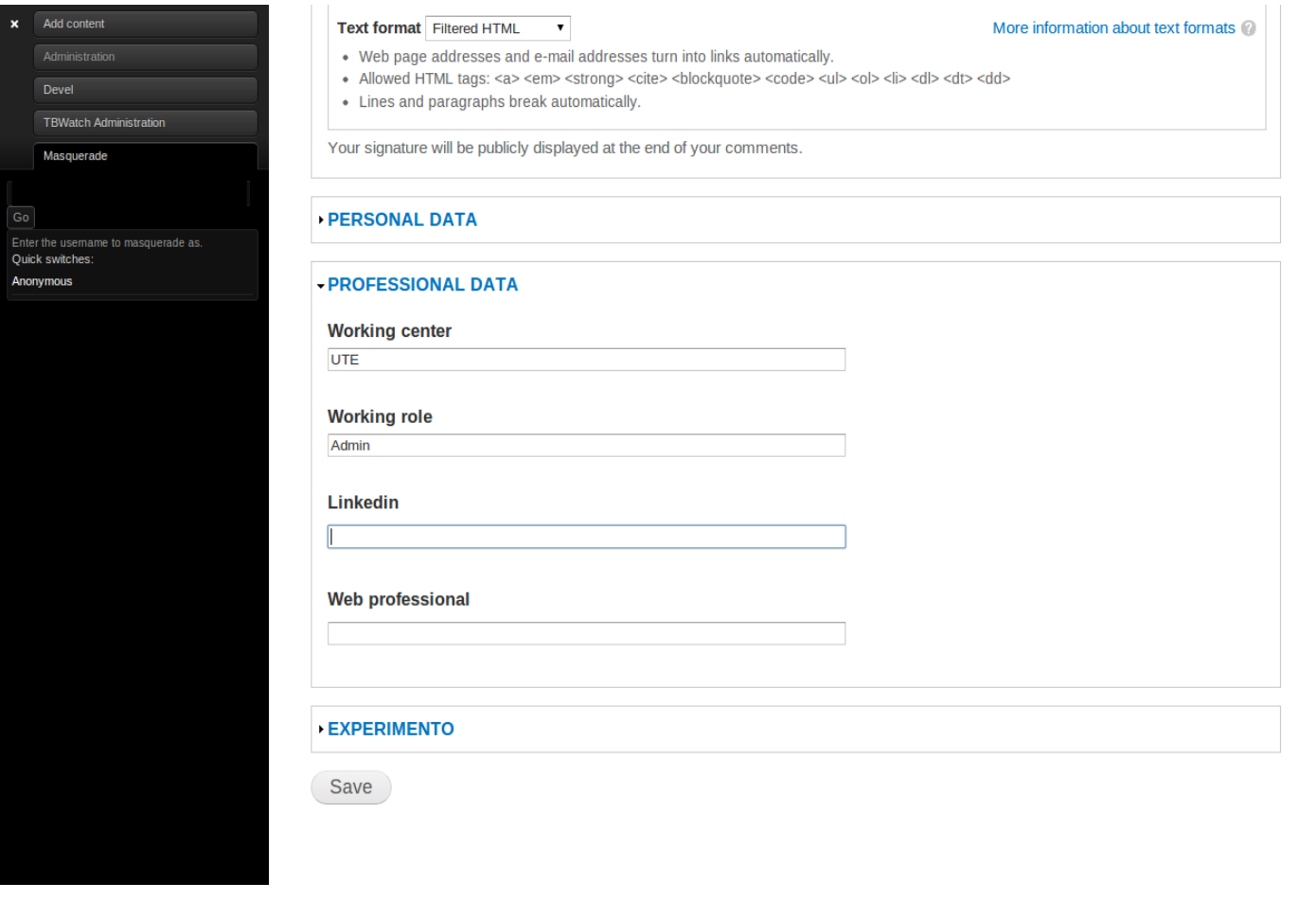

### **5.5 Afegir el nou grup Nutraceuticals**

En l'apartat del Pipeline es vol introduir un nou element, el grup Nutraceuticals. La paraula Nutraceutical és un portmanteau de les paraules angleses nutrition i pharmaceutical i fa referència a aquells aliments que tenen un efecte beneficiós sobre la salut humana.

El menú doncs es veurà ampliat amb aquest nou element. No es detallen més informacions sobre les tasques que ha de realitzar el grup, així que de moment es concep com una pàgina.

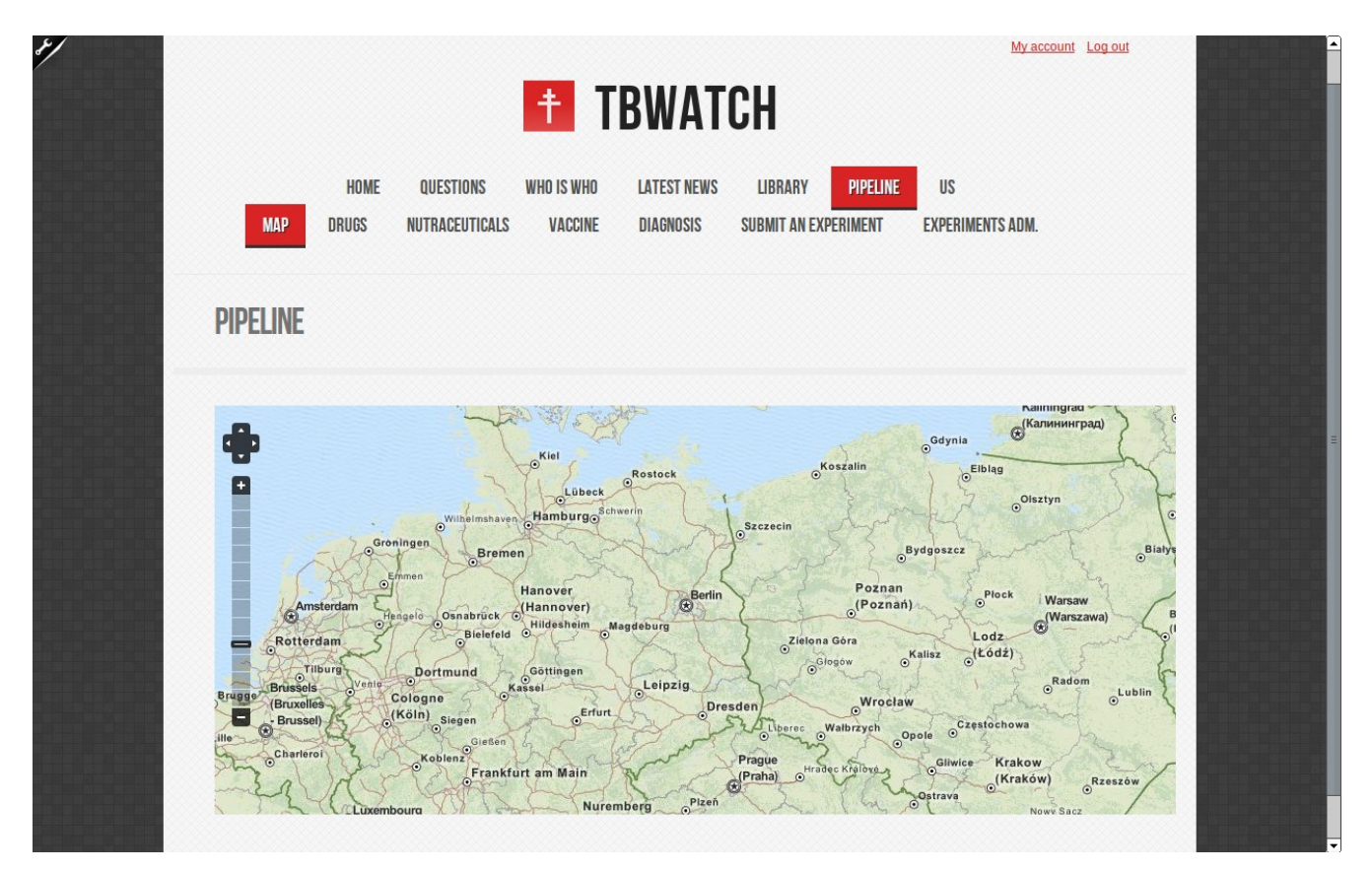

# **5.6 Informació Pipeline/ Geofield**

El geofield<sup>[30](#page-34-0)</sup> és un mòdul per desar dades geogràfiques en Drupal. Accepta tot tipus de dades geogràfiques (punts, línies, polígons, tipus múltiples...).

Com ja s'ha vist en l'apartat 5.4, l'usuari podrà introduir també les seves dades en el camp del Geofield que es veuran en el mapa. Actualment el portal ja pregunta si pot emprar la informació de la localització només en entrar la pàgina i, un cop confirmat, l'usuari veu el mapa de la seva localització en la pàgina principal.

<span id="page-34-0"></span><sup>30</sup><https://drupal.org/project/geofield>

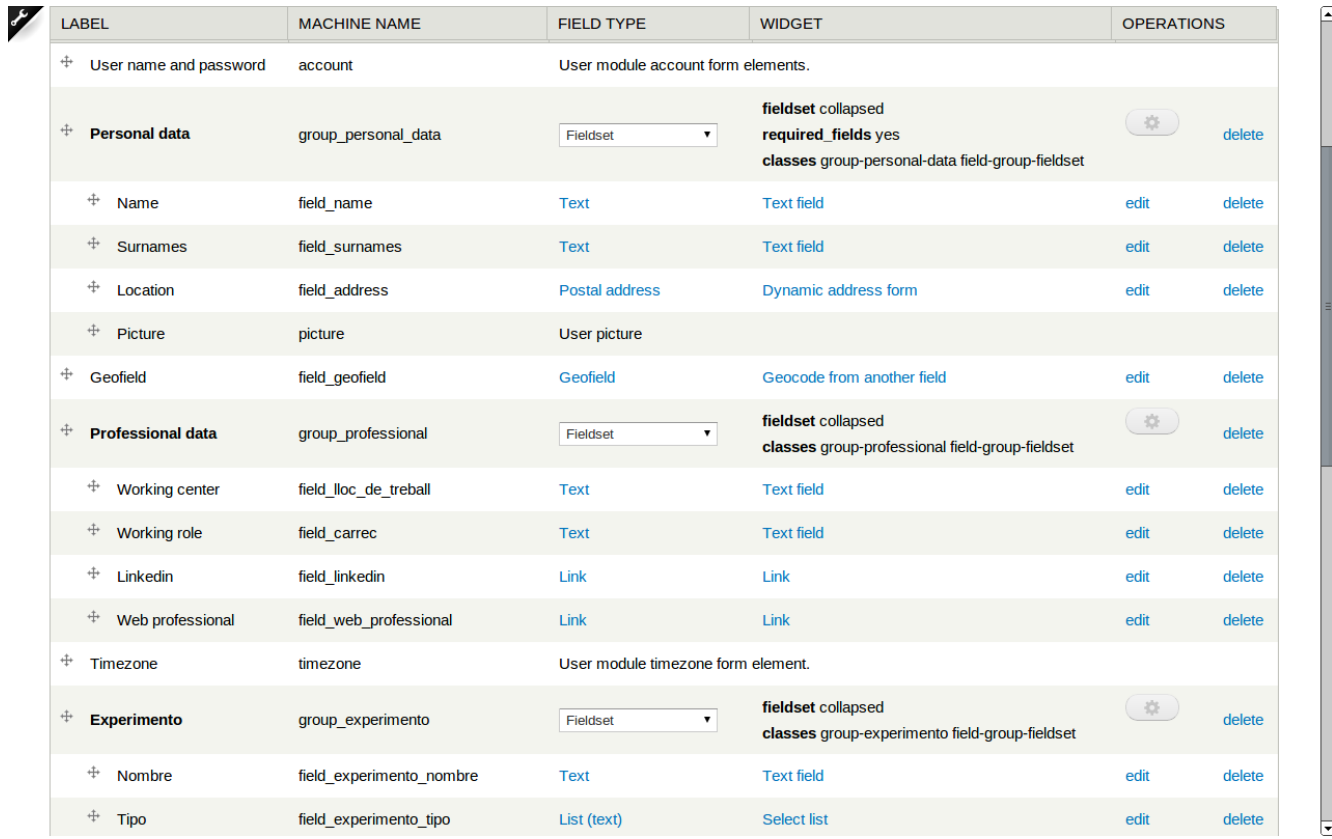

Un cop descrites les tasques relatives al contingut, veurem a continuació les tasques que tenen a veure tant amb el control com amb els processos.

### **5.7 Modificar el procés d'alta**

Molts dels processos que es duran a terme en aquest àmbit tenen com a objectiu principal dotar a l'administrador del portal de més control sobre els usuaris. A més a més, s'intentarà unificar perfils o rols per evitar un ús indegut d'aquests.

En aquest apartat es vol assolir que sigui l'administrador que decideixi el perfil del compte i no l'usuari. Es vol evitar doncs equivocacions per part de l'usuari. Drupal ens ofereix eines molt poderoses per administrar tant la manera com l'usuari es pot enregistrar com els camps que pot decidir. En l'apartat

<http://tbwatch.org/admin/config/people/accounts>podem configurar totes aquests trets. En concret configurem el compte per tal que un usuari pugui crear-se un compte nou però sempre amb l'aprovació de l'administrador:

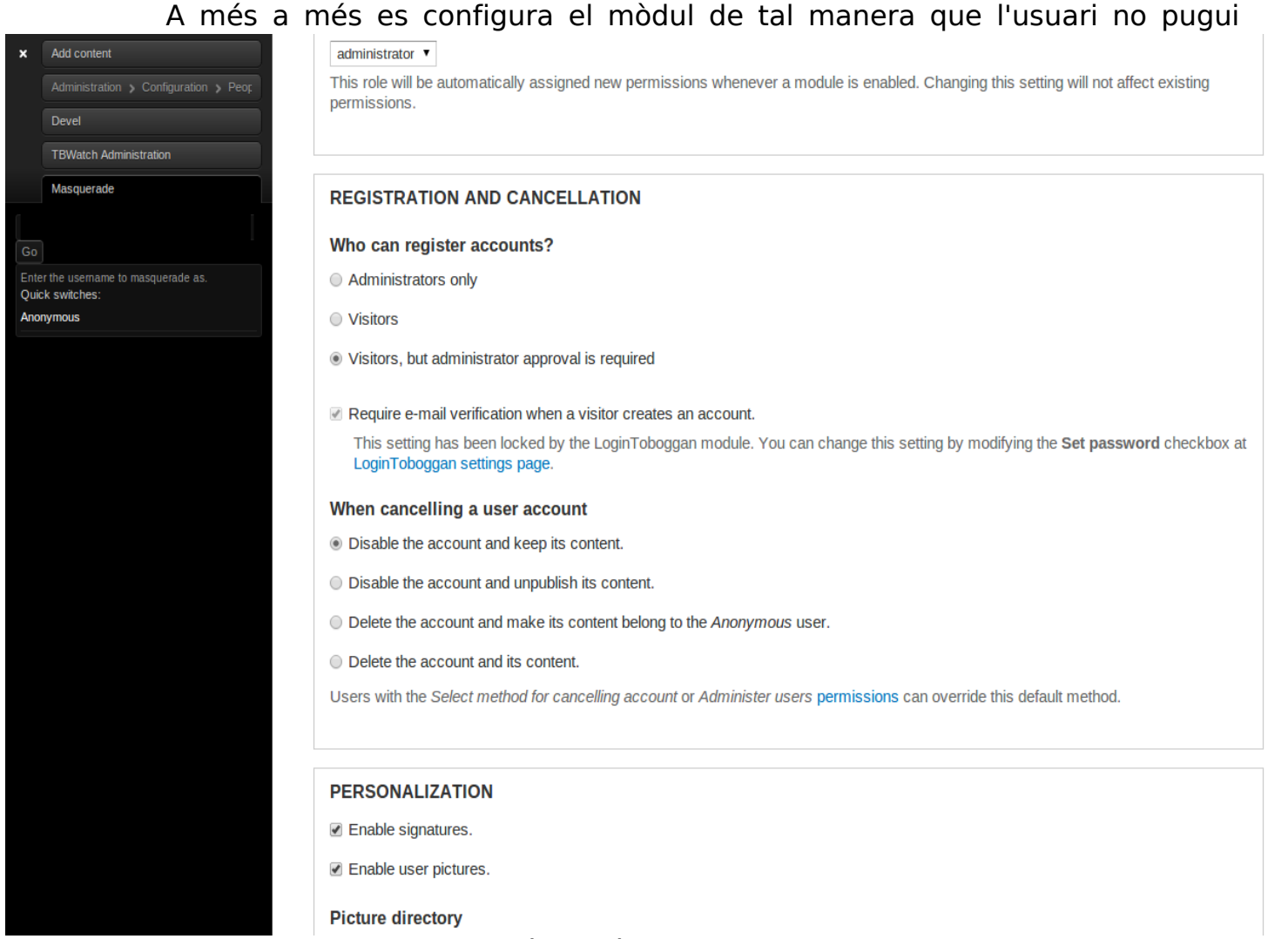

donar-se un rol directament sinó que és l'administrador qui adjudica el rol:

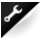

#### **User role assignment Enabled O** Disabled Toggles allowing end users to select roles when creating their accounts **Roles**  $\Box$  administrator □ Guest Student Researcher Developer □ Staff Check the specific roles the user will have the option of choosing. The Authenticated User role is automatically assigned by Drupal core and can not be edited. User role selection Single role ◯ Multiple roles Should the end user be allowed to choose a single role or can they choose multiple roles? **Selection method** Radio Buttons/Checkboxes ◯ Selection Box Checkboxes

The type of form elements the end user will be presented with.

# **5.8 Integrar el portal amb la validació de la UOC**

Segurament aquesta és una de les tasques més elaborades de tota la pràctica. Es vol aconseguir que els usuaris de la UOC puguin entrar al portal amb les mateixes dades de validació de la universitat. En un futur, el procés d'autenticació al portal de l'usuari es farà a través del protocol obert OAuth2[31](#page-37-0)[32](#page-37-1) que és una evolució del protocol OAuth centrada en la simplicitat per al desenvolupament de clients. A la Viquipèdia en espanyol troben la següent definició sobre el protocol obert OAuth:

OAuth (Open Authorization) es un protocolo abierto, propuesto por Blaine Cook y Chris Messina, que permite autorización segura de una API de modo estándar y simple para aplicaciones de escritorio, móviles y web.

<span id="page-37-0"></span><sup>31</sup><http://oauth.net/2/>

<span id="page-37-1"></span><sup>32</sup> Especificació d'OAuth<http://tools.ietf.org/html/rfc6749>

Para desarrolladores de consumidores, OAuth es un método de interactuar con datos protegidos y publicarlos. Para desarrolladores de proveedores de servicio, OAuth proporciona a los usuarios un acceso a sus datos al mismo tiempo que protege las credenciales de su cuenta. En otras palabras, OAuth permite a un usuario del sitio A compartir su información en el sitio A (proveedor de servicio) con el sitio B (llamado consumidor) sin compartir toda su identidad<sup>[33](#page-38-0)</sup>.

En la documentació de Drupal podem trobar un apartat anomenat Understanding OAuth: Complete Tutorial<sup>[34](#page-38-1)</sup> que ens ajudarà a entendre el funcionament de l'OAuth. Actualment només s'han d'introduir les consumer key. Hem provat l'aplicació amb les claus de twitter per confirmar el bon funcionament de mòdul.

### **5.9 Reduir els perfils a un**

El sistema de permisos de Drupal es basa en el concepte de rol. Drupal ens permet crear tant roles com siguin necessaris per l'aplicació en qüestió. Per defecte, però, existeixen 3 rols:

- $\boldsymbol{\nu}$  usuari anònim
- $\boldsymbol{\nu}$  usuari autenticat
- $\boldsymbol{\nu}$  administrador

La forma de treballar és atorgar permisos als rols i assignar aquests als usuaris del portal. Tots els usuaris que comparteixin el mateix rol tindran doncs els mateixos permisos.

Actualment hi ha una multiplicitat de perfils disponibles en el portal alguns creats en la primera fase d'implementació del projecte. La taula següent ens dona

<span id="page-38-0"></span><sup>33</sup><http://en.wikipedia.org/wiki/OAuth>

<span id="page-38-1"></span><sup>34</sup> <https://drupal.org/node/349516>

#### una idea del tipus de perfil disponible i els drets que cadascú d'ells té:

user who can log into your site. You can make any role the Administrator role for the site, meaning this will be granted all new permissions automatically. You can do this on the User Settings page. You should be careful to ensure that only trusted users are given this access and level of control of your site.

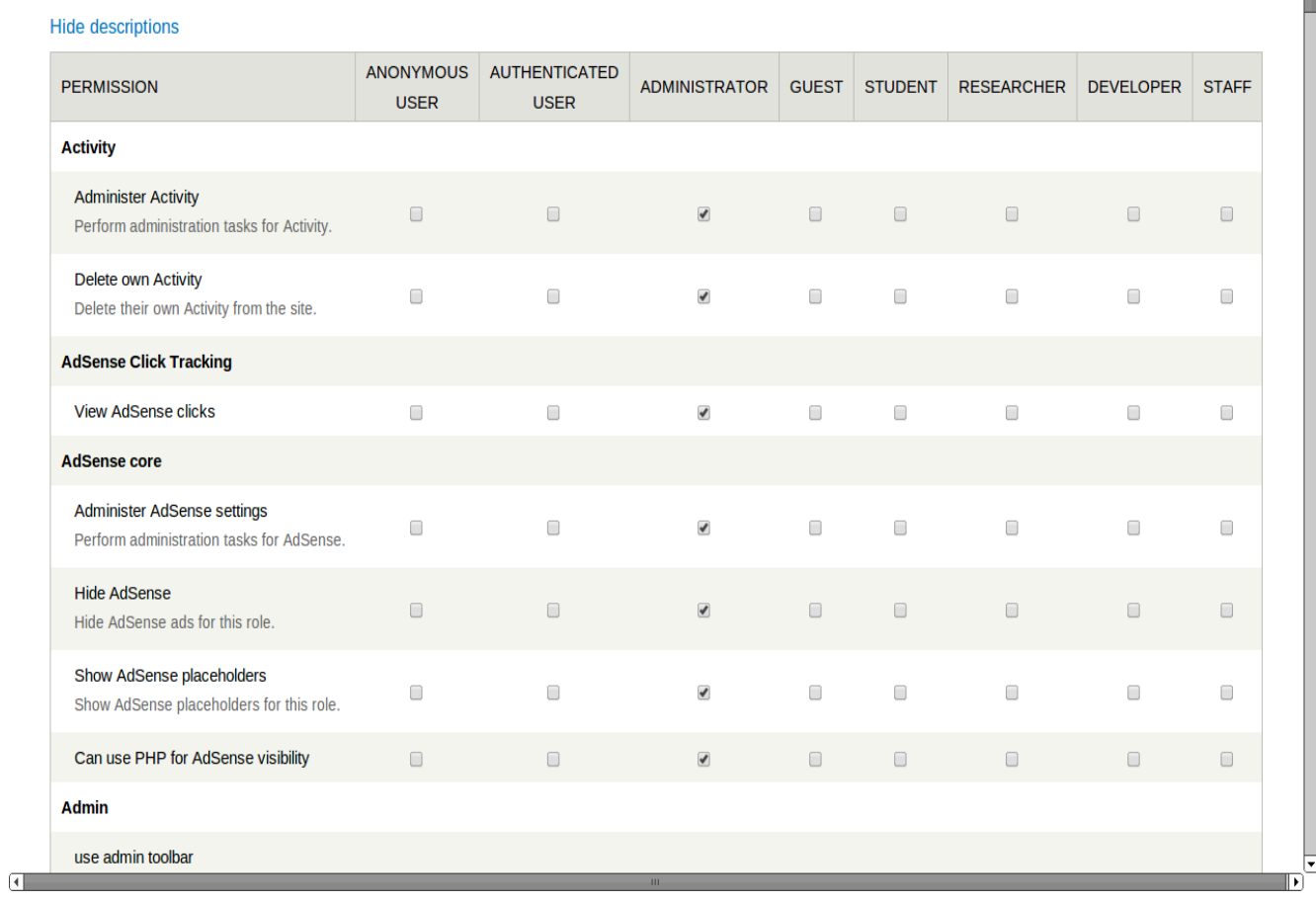

Es decideix doncs reduir els perfils a un amb les característiques del rol ja existent del Researcher.

### **5.10 Control quota espai**

Aquesta tasca es va marcar en color verd en el diagrama i no presenta complicació. Totes les tasques referents al control d'usuaris i la configuració d'aquestos pot realitzar-se de manera senzilla admin>conifg.

# <span id="page-40-0"></span>**7 Conclusions**

Durant les pràctiques externes hem pogut realitzar de manera satisfactòria tots els reptes plantejats en l'apartat 2 Objectius.

En línies generals valorem molt positivament el suport per part dels dos tutors implicats en les pràctiques si bé es cert, que la tutora de pràctiques externes només fou consultada per a decidir les pràctiques a realitzar mentre que el suport tècnic a estat a càrrec del tutor de la UOC.

Tot i que anteriorment havíem gestionat pàgines web amb CMS, era el nostre primer contacte amb Drupal. Ha estat una enriquidora experiència que ens ha fet descobrir un nou CMS molt més potent i versàtil que els que coneixíem. El treball mitjançant el ssh no ha comportat cap mena de problema.

Quedaran obertes unes qüestions relatives al contingut i al llançament del portal. Caldrà decidir properament qui serà l'administrador del portal i qui s'encarregarà dels continguts. D'aquesta manera es podria treballar de manera satisfactòria amb el mòdul de SEO que només s'ha pogut instal·lar i configurar. Un altre aspecte que caldrà valorar és la dotació de més recursos a la màquinaservidor així com la valoració a un canvi cap a una versió servidor d'Ubuntu.

# <span id="page-41-0"></span>**8 Bibliografia**

Durant les pràctiques i documentació del portal hem consultat els següents materials bibliogràfics:

• Beginning Drupal 7. Todd Tomlinson. Apress, 2010.

Recursos en línia:

- Llicències de programari: <http://creativecommons.org/licenses/by-nc-sa/3.0/es/deed.ca>
- Sistemes operatius:

<http://lubuntu.net/> <http://www.ubuntu.com/server>

• OAuth:

Beginner's guide to OAuth: <http://hueniverse.com/oauth/> Manual OAuth de Drupal:<https://drupal.org/node/2110825>

- Mòduls de Drupal 7: <http://ddblock.myalbums.biz/> <http://ddblock.myalbums.biz/node/885> <https://drupal.org/project/ddblock> <https://drupal.org/project/seotools> <https://drupal.org/project/adsense>
- Programari: Gannt Project: <http://www.ganttproject.biz/>